# UNIDADE 4

MÉTODOS QUANTITATIVOS E FERRAMENTAS COMPUTACIONAIS APLICADAS À OPERACIONALIZAÇÃO DA LOGÍSTICA

#### **OBJETIVOS ESPECÍFICOS DE APRENDIZAGEM**

Ao finalizar esta Unidade, você deverá ser capaz de:

- f Conceituar a Programação Linear, os Métodos de Previsão da Demanda, a Roteirização de Veículos e os métodos de Localização; e
- $\triangleright$  Usar a ferramenta computacional Excel Solver para resolver os Métodos Quantitativos apresentados anteriormente.

# **INTRODUÇÃO**

Nesta Unidade, você vai conhecer os Métodos Quantitativos e as ferramentas computacionais que lhe permitirão por em prática os conceitos aprendidos durante as três primeiras Unidades. Assim, seu curso não se restringirá a conhecer logística, mas também a conhecer meios de aplicá-la na prática de suas atividades diárias.

Muitas das decisões que você vai tomar em logística devem ser realizadas por meio de resultados numéricos. Você não deve tomar uma decisão do tipo "eu acho que vai dar certo" ou "vamos fazer para ver o que vai dar". Você deve ter respostas numéricas que te levem a uma decisão mais acertada, sem "achismos". Para tanto, você pode aprender de forma simples alguns Métodos Quantitativos. Obviamente, como este é um curso de logística, todos os exemplos serão voltados para esse tema.

Você pode estar se perguntando: mas eu não gosto muito de matemática, como vou levar os estudos desta Unidade até o fim? Pensando nisso, fizemos o maior esforço para deixar de lado toda a complexidade da matemática, apresentando sugestões de livros para consulta nas seções "Complementando..." para que você, caso se apaixone pela área, possa buscar mais informações e aprofundar-se no tema.

O foco desta Unidade é mostrar a você como analisar um problema real, transformá-lo em modelo e, usar um dos Métodos Quantitativos para achar uma solução. Os métodos, sobretudo o Microsoft Excel®, serão focados em suas ferramentas, as quais serão exploradas para resolver problemas. Vamos juntos descobrir o excitante mundo dos Métodos Quantitativos.

Você sabia que o processo de decisão em uma organização pode ser realizado por intermédio de duas abordagens: a Abordagem Qualitativa e a Abordagem Quantitativa? Na Abordagem Qualitativa, o administrador toma a decisão em função de sua experiência e, algumas vezes, ele se vale de informações. Normalmente, essa abordagem é aplicada a problemas simples de menor dimensão. Na Abordagem Quantitativa, o administrador busca Métodos Quantitativos para resolver problemas maiores e mais complexos, sob uma ótica mais científica, com base em resultados numéricos, os quais apontam para a decisão do problema. Os problemas de logística podem ser resolvidos pelas duas abordagens. Para os problemas menores, a Abordagem Qualitativa pode ser usada com alguma possibilidade de sucesso.

*Nesta Unidade, você estudará alguns dos mais importantes Métodos Quantitativos, dentre eles destacamos: Programação Linear; Métodos de Previsão de Demanda; Roteirização de Veículos e Localização. Você vai conhecê-los mais detalhadamente nas seções seguintes.*

Os problemas de Programação Linear podem ser resolvidos pelos *softwares*: Microsoft Excel®, com a extensão denominada Solver; LINDO®, LINGO® ou CPLEX®, sendo este mais indicado para grandes problemas. Os Métodos de Previsão da Demanda podem ser resolvidos pelo *software* Microsoft Excel®, assim como por diversos outros *softwares*.

## *Saiba mais*

#### **LINDO®, LINGO® ou CPLEX®**

Para conhecer mais sobre os *softwares* citados, visite os seguintes sítios: LINDO® e LINGO® – <http:// www.lindo.com/> e CPLEX® – <http://www.ilog.com/ products/optimization/archive.cfm?acc= ggopt&gp=cplex&source=cpc&cmpn=cplex>. Fonte: Elaborado pelo autor.

Para resolver os problemas de Roteirização de Veículos existem diversos *softwares*, todos de difícil aquisição em razão de seu alto custo, além do que, demandam um profissional treinado para operá-los. Porém, seu uso

pode facilitar muito a vida dos programadores de transporte. Apresentaremos neste estudo os Métodos Quantitativos para Localização, no entanto, não existem *softwares* específicos para essa função.

# PROGRAMAÇÃO LINEAR

Para iniciar o nosso diálogo, pense em situações – além de lucro e de custos – as quais tenham por objetivo a maximização e a minimização de resultados. Conseguiu? Então, continuemos.

> Os problemas de Programação Linear têm por objetivo buscar a distribuição ou o uso mais eficiente de recursos normalmente limitados, visando a alcançar a maximização de resultados, usualmente lucro, ou a minimização de resultados, usualmente custo.

> A Programação Linear tem sido ao longo dos últimos 50 anos uma das mais eficientes ferramentas de planejamento para as organizações. A técnica de Programação Linear lida com uma variedade enorme de problemas. No entanto, existem algumas áreas em que ela se aplica melhor, dentre essas áreas, citamos as seguintes: dosagem, transporte, produção e localização industrial.

> Os problemas de dosagem têm por objetivo determinar a melhor mistura ou receita de ingredientes utilizados na fabricação dos produtos. Com eles, buscamos saber qual a dosagem que resulta no custo mínimo de ingrediente por unidade do produto produzido, sabendo a disponibilidade e o custo de cada um dos ingredientes que será utilizado para sua fabricação. Esse tipo de problema pode ser aplicado à composição de dietas alimentares, à formulação de rações, à fabricação de adubos, ao *blending* (mistura) de minérios, à mistura de minérios para composição de ligas metálicas, à composição de *mix* de serviços, ao portfólio de uma carteira de investimento, dentre outros.

> Os problemas de transporte, também conhecidos como problemas de Distribuição Física, buscam determinar qual o melhor

esquema ou planejamento para se efetuar a distribuição de produtos que minimize o tempo ou a distância de entrega, bem como os custos de distribuição respeitando a demanda, as restrições de capacidade dos veículos e as restrições da via. Por exemplo: supondo um sistema de distribuição que deva abastecer um conjunto de armazéns a partir de várias fábricas, espera-se determinar o planejamento de distribuição das fábricas para os armazéns que gere o menor custo com base no conhecimento dos custos de transporte, da demanda prevista para cada armazém e das capacidades de produção de cada fábrica e da via. Também fazem parte dos problemas de transporte, os problemas referentes ao caminho mínimo entre dois pontos.

Os problemas de programação da produção são aqueles que visam determinar o programa de produção e os níveis de estoque no período de planejamento que atendam à demanda e alcancem um custo mínimo de produção. Por exemplo: sabendo que uma fábrica tem certa capacidade de produção de certos produtos que demandam vários recursos limitados, como tempos de operação de várias máquinas, matérias-primas, serviços etc., espera-se determinar o plano de produção que resulte em maior lucro para a organização.

Os problemas de Localização têm por objetivo determinar a localização que traga o melhor resultado para a organização, conhecendo a localização dos clientes, dos fornecedores; os respectivos custos de transporte para clientes e fornecedores; e as opções de localização.

Os problemas de Programação Linear são compostos de um objetivo, o qual se deseja maximizar ou minimizar, expresso por meio de equação matemática denominada de Função Objetivo. Além disso, o problema precisa também das relações de consumo de recursos por cada atividade, expressas por equações e por inequações (que são equações que, em vez de apresentarem o sinal de igual, apresentam os sinais de maior, menor, maior ou igual e menor ou igual) denominadas de Restrições do Modelo.

Em função do resultado da Função Objetivo e das Restrições do Modelo, a Programação Linear se divide nas seguintes áreas de estudo: Programação Contínua, Programação Estruturada, Programação Inteira e Programação 0/1.

- $\blacktriangleright$  A **Programação Contínua** é sem dúvida a mais utilizada e nela a Função Objetivo e as Restrições do Modelo podem assumir qualquer valor real, contínuo, positivo.
- A Programação Estruturada é a área que trata de modelos unitários, uma fábrica, um produto ou um período de tempo, que são replicados em várias fábricas, vários produtos ou multiperíodos.
- $\blacktriangleright$  Na Programação inteira, todos os valores das variáveis admitem somente valores inteiros.
- $\triangleright$  Na **Programação 0/1**, as Restrições do Modelo só admitem valores iguais a 0 (zero) ou a 1 (um) para todas as variáveis, ou seja, se 0, o item não é usado e, se 1, o item é usado.

*Para cumprir com o que anunciamos na introdução desta Unidade quanto à dificuldade das questões matemáticas e computacionais, iremos usar o Microsoft Excel® com a extensão Solver para resolver os problemas de Programação Linear, que é bem mais simples e fácil de entender. Vamos lá?*

### **COMO CRIAR UM MODELO DO SISTEMA E RESOLVÊ-LO EM MICROSOFT EXCEL® – SOLVER**

*Vamos começar pelo conceito mais importante para este estudo, a Modelagem do Sistema ou o Desenvolvimento do Modelo do Sistema. Sem esse modelo não é possível empregar os métodos de Programação Linear.*

Modelo é a representação de um sistema real por meio de algum tipo de representação. Pode ser, por exemplo, uma maquete de um prédio ou um carro em escala.

Neste estudo, usaremos a representação matemática que é a representação abstrata ou simbólica de um problema real.

Repare que, se quisermos chegar a algum resultado baseado no modelo elaborado, não chegaremos a um resultado perfeito se o nosso modelo não estiver perfeito. Por esse motivo, a fase de elaboração do modelo é muito importante na Abordagem Quantitativa, na qual está inserida a Programação Linear. Vamos então à prática a partir de alguns exemplos de Programação Linear por meio do Microsoft Excel®.

#### **Exemplo 1 – Dosagem – Problema de escolha de fornecedores de fertilizantes para elaborar o adubo para a praça da cidade**

A prefeitura sabe que o jardim da praça necessita de uma dose diária de fertilizante de um mínimo de 15 unidades de cloreto de potássio e 20 unidades de ureia. A prefeitura pode comprar o fertilizante do fornecedor A e do fornecedor B para adubar o jardim da praça. Ela sabe que um quilo do fertilizante de A contém 3 unidades de cloreto de potássio e 10 unidades de ureia e custa R\$ 2,00, e também sabe que um quilo do fertilizante de B contém 6 unidades de cloreto de potássio e 5 unidades de ureia e custa R\$ 3,00. A prefeitura deseja saber a quantidade de fertilizante que deve ser comprada de cada fornecedor, de modo que as exigências de fertilizante para o jardim da praça sejam satisfeitas com o mínimo possível de gastos.

Primeira parte do problema: qual o objetivo? Chegar ao custo mínimo, ou seja, o valor do fertilizante de A, R\$ 2,00, vezes a sua quantidade comprada *Qa*, mais o valor do fertilizante de B, R\$ 3,00, vezes a sua quantidade comprada *Qb*. Matematicamente, temos: *MinCusto* =  $2 \times Qa + 3 \times Qb$ .

Segunda parte: para alcançar esses objetivos existem algumas restrições:

- $\triangleright$  o fertilizante a ser usado no jardim deve ter no mínimo 15 unidades de cloreto de potássio. Como o fertilizante de A fornece 3 unidades e o fertilizante de B fornece 6 unidades, temos:  $3 \times Qa + 6 \times Qb \ge 15$ ; e
- $\triangleright$  o fertilizante deve ter no mínimo 20 unidades de ureia. Como o fertilizante de A fornece 10 unidades e o fertilizante de B fornece 5 unidades, temos:

 $10 \times Qa + 5 \times Qb \geq 20$ .

Assim, para representar o cálculo em forma de um modelo devemos organizar as equações e inequações da seguinte forma:

 $MinCusto = 2 \times Qa + 3 \times Qb$ 

Sujeito a:

 $3 \times Qa + 6 \times Qb \ge 15$  Restrição 1  $10 \times Qa + 5 \times Qb \geq 20$  Restrição 2 *Qa, Qb ≥ 0* Restrição 3

Em que:

*Custo* – custo total a ser minimizado; *Qa* – quantidade do fertilizante de A em quilos; e *Qb* – quantidade do fertilizante de B em quilos.

Repare que elaborar um modelo consiste em analisar o problema real, descobrir o objetivo que se quer atingir e quais as restrições que o problema apresenta para se alcançar esse objetivo, portanto, com simplicidade, conseguimos sempre chegar ao modelo. E qual o resultado desse modelo? Para obter a resposta, vamos aprender a usar o Microsoft Excel® para resolver alguns tipos de problema de Programação Linear, incluindo esse exemplo, é claro!

Inicialmente, estamos considerando que você conhece o mínimo do *software* Microsoft Excel®, caso isso não seja verdade, sugerimos que você estude os conhecimentos básicos dessa poderosa ferramenta. Partindo dessa premissa, vamos mostrar passo a passo como montar uma planilha eletrônica para resolver os modelos de Programação Linear, que você aprendeu a criar para fazer o modelo.

Antes do primeiro passo, uma recomendação muito importante: o melhor aproveitamento das próximas páginas se dará se você tiver a possibilidade de ler o texto com uma planilha eletrônica Excel aberta em um computador, digitando cada um dos passos para chegar ao resultado no próprio programa Excel.

Primeiro passo: você deve abrir o Excel e em uma planilha em branco entrar com as informações da Função Objetivo conforme Figura 16.

|                     | $07 - 0.5$<br>ы<br>١đ                                   |                                                                   |                                                                  | ExemplosPosLogisiteaPinear Microsoft Excel                                       |                                 |                                                       |                       |                                                             | $x = 0$           |   |
|---------------------|---------------------------------------------------------|-------------------------------------------------------------------|------------------------------------------------------------------|----------------------------------------------------------------------------------|---------------------------------|-------------------------------------------------------|-----------------------|-------------------------------------------------------------|-------------------|---|
|                     | Início<br>Inserir                                       | Layout da Página                                                  | Fórmulas                                                         | Revisão<br>Dados <sup>-</sup>                                                    | Exibição                        | Suplementos                                           |                       |                                                             | $\sigma$          | × |
|                     | Arial<br>菡<br>ita.<br>Colar<br>Area de Transferência Fa | $-10$<br>$N I S - A' A'$<br>$\rightarrow \infty$ . $A$ .<br>Fonte | = = = <del>=</del><br>手 要 理 !对·<br>课 课 》<br>$\pi$<br>Alinhamento | Geral<br>$219 - 9600$<br>$^{00}_{00}$ $^{0.4}_{00}$<br>$-\overline{1}$<br>Número | $\Delta$<br>Estilo<br>$-15$     | Sea Inserir -<br>Excluir *<br>Formatar *<br>Células   | $\Sigma$ .<br>园<br>2. | Classificar Localizar e<br>e Filtrar - Selecionar<br>Edição |                   |   |
|                     | $\cdot$ (a)<br>J1                                       | $f_x$                                                             |                                                                  |                                                                                  |                                 |                                                       |                       |                                                             |                   |   |
|                     | $\overline{A}$                                          | B                                                                 | C                                                                | D                                                                                | E                               | F                                                     | G                     | H                                                           |                   |   |
| 1<br>$\overline{2}$ |                                                         | Função Objetivo                                                   |                                                                  |                                                                                  |                                 |                                                       |                       |                                                             |                   |   |
| 3                   | Variáveis                                               | Fertilizante<br>de A - Qa                                         | Fertilizante<br>$deB - Qb$                                       |                                                                                  |                                 |                                                       |                       |                                                             |                   |   |
| 4                   | Coeficientes                                            | $\overline{\phantom{a}}$                                          | 3                                                                |                                                                                  |                                 |                                                       |                       |                                                             |                   |   |
| 5                   | Resultado das<br>Variáveis                              |                                                                   |                                                                  |                                                                                  |                                 | Entrar com a fórmula:<br>=SOMARPRODUTO(B9:C9:B5:C5)   |                       |                                                             |                   |   |
| 6                   |                                                         |                                                                   |                                                                  |                                                                                  |                                 |                                                       |                       |                                                             |                   |   |
|                     |                                                         |                                                                   | Restrições                                                       |                                                                                  |                                 |                                                       |                       |                                                             |                   |   |
| 8                   | Variáveis                                               | Lado<br>Esquerdo<br>Qa                                            | Lado<br>Esquerdo<br>Qb                                           | Valor ótimo<br>das<br><b>Restricões</b>                                          | Lado<br>Direito da<br>Restrição |                                                       |                       |                                                             |                   |   |
| $\overline{q}$      | Restrição 1                                             | 3                                                                 | 6                                                                | z                                                                                | 15                              |                                                       |                       |                                                             |                   |   |
| 10                  | Restrição 2                                             | 10                                                                | 5                                                                | ←                                                                                | 20                              |                                                       |                       |                                                             |                   |   |
| 11                  |                                                         |                                                                   |                                                                  |                                                                                  |                                 |                                                       |                       |                                                             |                   |   |
| 12                  | Resultado da<br>Função Objetivo<br>(Custo)              |                                                                   | Entrar com a fórmula:                                            |                                                                                  |                                 | Entrar com a fórmula:<br>=SOMARPRODUTO(B10:C10;B5:C5) |                       |                                                             |                   |   |
| 13<br>14            |                                                         |                                                                   |                                                                  | =SOMARPRODUTO(B4:C4:B5:C5)                                                       |                                 |                                                       |                       |                                                             |                   |   |
|                     | H + > H Exemplo01 1passo                                | 2passo                                                            | 3passo 4passo (2)                                                |                                                                                  | $\Gamma$ 4                      |                                                       |                       |                                                             |                   |   |
|                     | Pronto                                                  |                                                                   |                                                                  |                                                                                  |                                 | 田口田 100% (一)                                          |                       | 觇                                                           | $\left( f\right)$ |   |

Figura 16: Primeiro, segundo, terceiro e quarto passos – Entrar com os dados da Função Objetivo Fonte: Elaborada pelo autor

Se você quiser, pode fazer como o exemplo, colocar comentários ao lado para facilitar o entendimento. Preste atenção nas linhas e colunas usadas para acompanhar os outros passos e entre com os dados na coluna A, linha 2. Na célula B4, você deve digitar o valor do coeficiente da Função Objetivo referente a *Qa* e, em C4, digitar o valor do coeficiente da Função Objetivo referente

a Qb. Nas células B5 e B6, o Excel colocará o valor calculado das variáveis Qa e Qb, respectivamente a quantidade em quilos do fertilizante do fabricante A e do fabricante B. Você verá adiante como isso ocorrerá, por ora, deixe o espaço em branco.

Segundo passo: você deve entrar na planilha com os dados das restrições. No exemplo, temos a Restrição 1, Restrição 2 e Restrição 3. A Restrição 3 é para garantir que não teremos quantidades negativas de fertilizantes, o que não existe na prática. Para efeito de uso do Excel, não precisamos entrar com essa restrição, pois nos próximos passos, você verá onde especificar que não pode haver variáveis negativas.

Na célula B9, você deve digitar o valor do coeficiente de Qa referente ao lado esquerdo da Restrição 1, em B10, deve digitar o valor do coeficiente de Qb referente ao lado esquerdo da Restrição 1. Assim, respectivamente, à Restrição 2, deve digitar em C9 e C10 os coeficientes de Qa e Qb. As células D9 e D10 devem ficar em branco, pois você irá usá-las nos próximos passos. Na célula E9, você deve digitar o valor do lado direito da Restrição 1 e, em E10, o valor do lado direito da Restrição 2.

Terceiro passo: você deve inserir espaço na planilha para receber o resultado da Função Objetivo a ser calculada pelo Excel. Você deve, simplesmente, deixar a célula B12 em branco e digitar a célula A12. Nos passos seguintes, você irá preencher esse espaço vazio com outras informações, aguarde! Você já está quase chegando ao final da montagem da planilha para cálculo dos modelos de Programação Linear.

Quarto passo: você deve dar entrada nas fórmulas para permitir que o Excel faça os cálculos. Identifique a seguir as fórmulas que você deve digitar nas células específicas. Assim, temos as seguintes fórmulas:

> na célula D9: =SOMARPRODUTO(B9:C9;B5:C5); na célula D10: =SOMARPRODUTO(B10:C10;B5:C5); e na célula B12: =SOMARPRODUTO(B4:C4;B5:C5).

A função do Excel SOMARPRODUTO(Coluna1,Coluna2) funciona multiplicando a primeira célula da Coluna1 pela primeira

célula da Coluna2 e assim sucessivamente. A Coluna1 é representada pela célula de início B9 e pela célula de fim C9, e a Coluna2 é representada pela célula de início B5 e pela célula de fim C5. A Coluna1 tem de ter a mesma quantidade de células da Coluna2.

Neste ponto, você tem a planilha completa, pronta para ser usada. Você vai agora começar a entender o suplemento Solver do Excel. Para continuar, você deve verificar no Excel instalado na sua máquina se o suplemento Solver foi carregado quando da primeira instalação. Caso tenha alguma dificuldade, peça ajuda ao tutor da disciplina, que o auxiliará a verificar essa instalação.

Quinto passo: você deve dar entrada nos parâmetros do Solver, conforme Figura 17. Se você estiver usando o Excel do Windows XP, vai encontrar o Solver no item de menu Ferramentas. No caso do Excel do Windows Vista, você vai encontrar o Solver no menu **Dados**, normalmente no canto esquerdo da tela. Para não ficar colocando uma figura a cada entrada de parâmetros do Solver, decidimos colocar somente a Figura 17 e depois, com base nela, apresentamos os parâmetros que você deve ir digitando no Excel. Na tela do Solver, à sua direita, na parte superior, você verá os seguintes parâmetros:

- X Definir célula de destino: que é onde o Excel colocará o resultado da Função Objetivo, no nosso caso, o Custo total de fertilizante em R\$, que é a célula B12.
- Igual a: se o problema é de maximização, Máx, ou minimização, Min. A opção Valor de não será usada para Programação Linear. Como o problema é de minimização, você deve escolher Min.
- ▶ Células Variáveis: são as células que o Excel Solver usará para a lógica do programa ir testando valores para as variáveis em busca da solução do problema, que no caso é \$B\$5:\$C\$5.
- Submeter às restrições: é o local onde você vai informar as restrições do problema. Para essa situação, você verá na Figura 17 como entrar com as restrições.

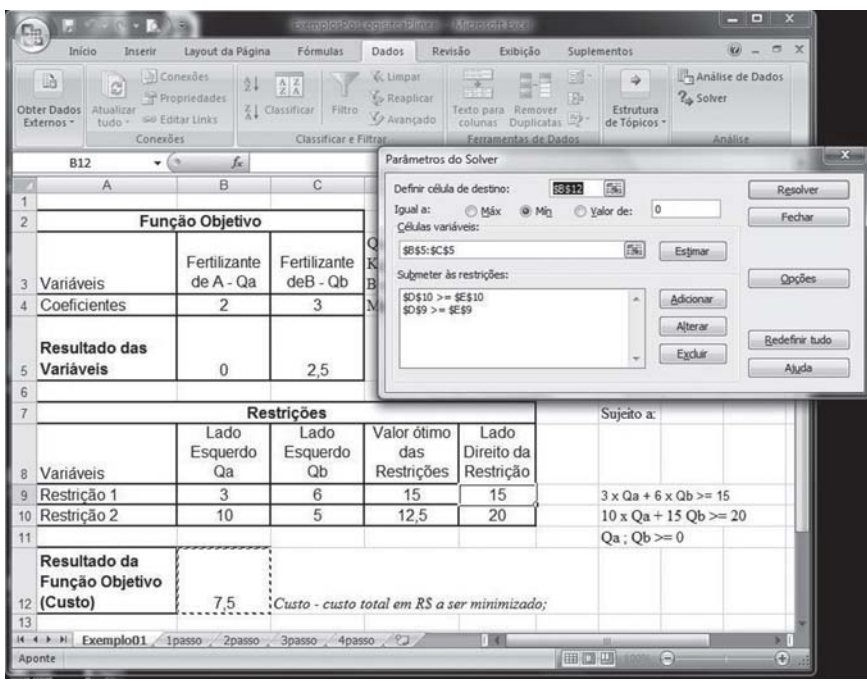

Figura 17: Quinto passo - Entrada dos parâmetros do Solver Fonte: Elaborada pelo autor

Para a entrada das restrições no Solver, você deve clicar o botão **Adicionar** e então aparecerá a tela que pode ser vista na Figura 18, na qual você verá a tela de Adicionar Restrição. Nessa tela, você vai digitar no espaço do lado esquerdo, Referência de célula, o valor \$D\$9, que é o espaço que você deixou para o Solver calcular o valor ótimo das restrições. Logo à direita do espaço da Referência de célula temos o sinal, que no exemplo da primeira restrição é ">=". Depois, mais à direita, temos a **Restrição** que representa o valor do lado direito da restrição. No exemplo, a primeira restrição tem o valor da célula \$E\$9. Para o exemplo que você está construindo existem duas restrições, assim você deve clicar no botão **Adicionar** e entrar com  $D510$ ,  $>= e$   $E510 e$  depois clique no botão Ok. Você então retornará para a tela da Figura 17.

Depois disso, você deve clicar no botão Opções, conforme a tela da Figura 17, e aí aparecerá a tela da Figura 19. Na tela Opções do Solver da Figura 19, você deve se certificar de que os campos Presumir modelo linear e Presumir não negativos estejam marcados com  $\sqrt{ }$ . Para este curso, não é necessário que

você se preocupe com os outros campos. A opção Presumir não negativo resolve a Restrição 3, que você não havia digitado no Excel até então.

|                | ы<br>Início<br>Inserir                                                                                 | Layout da Página                          | <b>Rendered Adams and State</b><br>Fórmulas                            | Dados:            | Revisão                          | 高度の存在的に<br>Exibicão                                                       |                                  | Suplementos                              |       | 岗            |
|----------------|----------------------------------------------------------------------------------------------------|-------------------------------------------|------------------------------------------------------------------------|-------------------|----------------------------------|---------------------------------------------------------------------------|----------------------------------|------------------------------------------|-------|--------------|
|                | ω<br>B<br>a<br>$\overline{\phantom{a}}$<br>Atualizar<br>Obter Dados<br>fudo.<br>Externos -<br>Conexões | $2\sqrt{2}$<br><del>名</del> 』 Classificar | & Limpar<br>Reaplicar<br>Filtro<br>O Avançado<br>Classificar e Filtrar |                   | Texto para Remover               | 国<br>門門<br>$1443 - 41$<br>師<br>colunas Duplicatas<br>Ferramentas de Dados | ids<br>Estrutura<br>de Tópicos - | Análise de Dados<br>2. Solver<br>Análise |       |              |
|                | <b>B12</b><br>۰                                                                                        |                                           | $f_{\text{M}}$ =SOMARPRODUTO(B4:C4;B5:C5)                              |                   |                                  |                                                                           |                                  |                                          |       |              |
|                | $\mathsf{A}$                                                                                           | B                                         | C                                                                      |                   | D                                | Ε                                                                         | F                                | G                                        | H     |              |
| $\overline{2}$ |                                                                                                    | Função Objetivo                           |                                                                        |                   | Adicionar restrição              |                                                                           |                                  |                                          |       | $-53$        |
|                | Variáveis                                                                                              | Fertilizante<br>$de A - Qa$               | Fertilizante<br>$deB - Qb$                                             | Qal<br>Kg<br>B el | Referência de célula:            | 图                                                                         | ۰<br>$> =$                       | Restricão:                               |       | 臨            |
|                | Coeficientes                                                                                           | 2                                         | 3                                                                      | Min               | <b>OK</b>                        | Cancelar                                                                  |                                  | Adicionar                                | Ajuda |              |
|                |                                                                                                    |                                           |                                                                        |                   |                                  |                                                                           |                                  |                                          |       |              |
| 5              | Resultado das<br>Variáveis                                                                             |                                           |                                                                        |                   |                                  |                                                                           |                                  |                                          |       |              |
| 6              |                                                                                                    |                                           |                                                                        |                   |                                  |                                                                           |                                  |                                          |       |              |
|                |                                                                                                    |                                           | <b>Restrições</b>                                                      |                   |                                  |                                                                           |                                  | Sujeito a:                               |       |              |
| 8              | Variáveis                                                                                              | Lado<br>Esquerdo<br>Qa                    | Lado<br>Esquerdo<br>Qb                                                 |                   | Valor ótimo<br>das<br>Restrições | Lado<br>Direito da<br>Restrição                                           |                                  |                                          |       |              |
| $\overline{q}$ | Restrição 1                                                                                            | 3                                         | 6                                                                      |                   |                                  | 15                                                                        |                                  | $3 \times Qa + 6 \times Qb \ge 15$       |       |              |
|                | Restrição 2                                                                                            | 10                                        | 5                                                                      |                   |                                  | 20                                                                        |                                  | $10 \times Qa + 15 Qb \ge 20$            |       |              |
|                |                                                                                                    |                                           |                                                                        |                   |                                  |                                                                           |                                  | $Qa$ ; $Qb \ge 0$                        |       |              |
| 10<br>11<br>12 | Resultado da<br>Função Objetivo<br>(Custo)                                                             |                                           | Custo - custo total em RS a ser minimizado:                            |                   |                                  |                                                                           |                                  |                                          |       |              |
| 13             | II ( + > > Exemplo01 1passo                                                                            |                                           | 2passo 3passo 4passo (2)                                               |                   |                                  | $\mathbb{R}$ 4                                                            |                                  |                                          |       | $\mathbb{R}$ |

Figura 18: Sexto passo – Entrada das restrições no Solver Fonte: Elaborada pelo autor

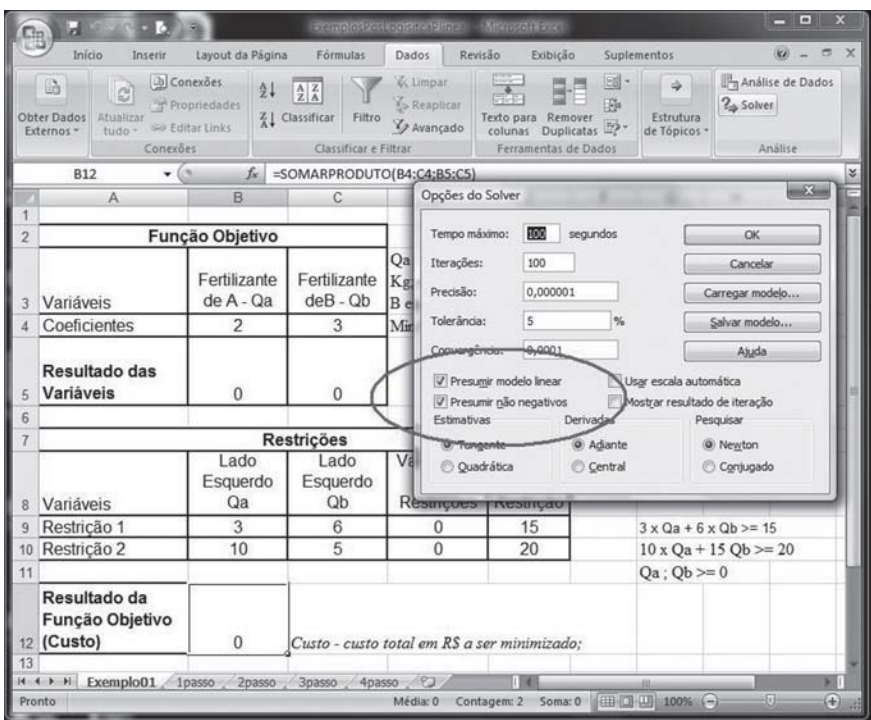

Figura 19: Entrada das opções para solução do problema pelo Solver Fonte: Elaborada pelo autor

Sétimo passo: você deve encontrar a solução do problema. Neste momento, você já entrou no Excel com todos os dados necessários para que ele possa executar seu modelo de dados. Agora, você deve clicar no botão Resolver na tela da Figura 19 para aparecer outra tela, que pode ser vista na Figura 20. Como você pode reparar na Figura 20, o Solver já calculou a resposta, ou seja, as células B5 e C5 já foram preenchidas com os valores ótimos para a quantidade de fertilizante do fornecedor A e do fornecedor B, respectivamente. Além disso, ele também preencheu o valor da Função Objetivo, célula B12, que representa o custo mínimo alcançado. Mantenha a opção Manter solução do Solver e clique no botão Ok, se quiser, imprima sua planilha com o resultado do modelo.

|                | Início<br>Inserir<br>驺<br>c)<br>Obter Dados<br>AtuaRrer<br>tudo-<br>Externos *<br>Conexões. | Layout da Página<br><b>Ja Conexões</b><br>21<br>Propriedades<br>sa Editar Links | Fórmulas<br>$\frac{\Lambda}{Z} \frac{Z}{\Lambda}$<br>Z   Classificar<br>Filtro<br>Classificar e Filtrar | Dados<br>& Limpar<br><b>S</b> Reaplicar<br>V Avançado | Revisão<br>Exibição<br>Texto para Remover<br>colunas Duplicatas<br>Ferramentas de Dados                                      | Suplementos<br>E<br>開 | Estrutura<br>de Tópicos -        | 2. Solver      | <b>KAI</b><br>٠<br>Análise de Dados<br>Análise     | $\mathbf{x}$<br>$\sim$ |
|----------------|---------------------------------------------------------------------------------------------|---------------------------------------------------------------------------------|----------------------------------------------------------------------------------------------------|-------------------------------------------------------|----------------------------------------------------------------------------------------------------|-----------------------|----------------------------------|----------------|----------------------------------------------------|------------------------|
|                | $-$ (m)<br><b>B5</b>                                                                        | $f_x$ 1                                                                         |                                                                                                    |                                                       |                                                                                                    |                       |                                  |                |                                                    | ×.                     |
|                | A                                                                                           | B                                                                               | C                                                                                                    | D                                                     | Resultados do Solver                                                                                                    |                       | G                                |                |                                                    | mX                     |
| $\overline{c}$ |                                                                                             | Função Objetivo                                                                 |                                                                                                    |                                                       |                                                                                                    |                       |                                  |                |                                                    |                        |
| 3              | Variáveis                                                                                   | Fertilizante<br>de A - Qa                                                       | Fertilizante<br>$deB - Ob$                                                                              | Qa - quan<br>$Kg$ ; $Qb -$<br>B em Kg:                | O Solver encontrou uma solução. Todas as restrições e<br>condições otimizadas foram atendidas.<br>@ Manter solução do Solver |                       |                                  |                | Relatórios<br>Resposta<br>Sensibilidade<br>Limites |                        |
|                | Coeficientes                                                                                | $\overline{2}$                                                                  | 3                                                                                                    | Min Custo                                             | Restaurar valores originais                                                                                                  |                       |                                  |                |                                                    |                        |
|                |                                                                                             |                                                                                 |                                                                                                    |                                                       |                                                                                                    |                       |                                  |                |                                                    |                        |
| 5              | Resultado das<br>Variáveis                                                                  | 1                                                                               | $\overline{c}$                                                                                          |                                                       | OK                                                                                                    | Cancelar              |                                  | Salvar cenário |                                                    | Asuda                  |
| 6              |                                                                                             |                                                                                 |                                                                                                    |                                                       |                                                                                                    |                       |                                  |                |                                                    |                        |
|                |                                                                                             |                                                                                 | Restrições                                                                                              |                                                       |                                                                                                    |                       | Sujeito a:                       |                |                                                    |                        |
| 8              | Variáveis                                                                                   | Lado<br>Esquerdo<br>Qa                                                          | Lado<br>Esquerdo<br>Qb                                                                                  | Valor ótimo<br>das<br>Restrições                      | Lado<br>Direito da<br>Restrição                                                                                              |                       |                                  |                |                                                    |                        |
| $\overline{9}$ | Restrição 1                                                                                 | 3                                                                               | 6                                                                                                    | 15                                                    | 15                                                                                                    |                       | $3 \times 0a + 6 \times 0b = 15$ |                |                                                    |                        |
|                | 10 Restrição 2                                                                              | 10                                                                              | 5                                                                                                    | 20                                                    | 20                                                                                                    |                       | $10 \times Qa + 15 Qb \ge 20$    |                |                                                    |                        |
| 11             |                                                                                             |                                                                                 |                                                                                                    |                                                       |                                                                                                    |                       | $Qa:Qb>=0$                       |                |                                                    |                        |
|                | Resultado da<br>Função Objetivo<br>12 (Custo)                                               | 8                                                                               |                                                                                                    |                                                       | Custo - custo total em RS a ser minimizado;                                                                                  |                       |                                  |                |                                                    |                        |
| 13             | H + + H Exemplo01 1passo                                                                    |                                                                                 | 2passo 3passo 4passo 91                                                                                 |                                                       | 141                                                                                                    |                       |                                  |                |                                                    | E.                     |

Figura 20: Sétimo passo – Rodar o Solver para encontrar a solução do Modelo de Programação Linear Fonte: Elaborada pelo autor

Como resultado, temos o custo mínimo de R\$ 8,00 e as quantidades dos fertilizantes de A e de B iguais a 1 kg e 2 kg, respectivamente. Chegamos ao fim do processo de uso do Microsoft Excel® – Suplemento Solver.

*A partir deste ponto, você vai ver outros exemplos de modelos e de como resolvê-los com o Excel – Solver. Você irá estudar no Exemplo 2 a seguir como modelar o Problema de Transporte e como resolvê-lo com o Excel – Solver.*

#### **Exemplo 2 – Modelo de Transporte – Caso de distribuição de caixas de remédio das fábricas para os hospitais**

O Governo do Espírito Santo possui três fábricas de remédios fitoterápicos, uma em Vitória, uma em Serra e outra em Pedro Canário, para distribuir caixas de remédio para três hospitais estrategicamente instalados por todo o Estado: um na Região Sul, um na Região Central e um na Região Norte. Veja bem, esse é um exemplo hipotético que não traduz a realidade do Estado do Espírito Santo, mas ilustra um problema que pode ser encontrado em diversos governos e prefeituras.

Considerando os custos unitários de transporte, a capacidade de cada fábrica e a demanda de cada hospital, conforme Tabela 4, determine quanto deve ser produzido em cada fábrica de fitoterápico e entregue em cada hospital. Os hospitais desse exemplo são chamados de centro consumidor no vocabulário de Programação Linear.

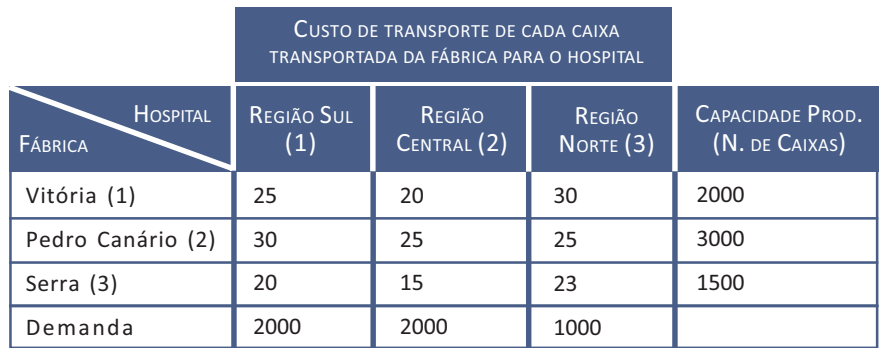

Tabela 4: Dados do problema do Modelo de Transporte

Fonte: Elaborada pelo autor

Vamos entender o problema. Para tal, você precisa determinar a Função Objetivo do problema, ou seja, o que você deseja maximizar ou minimizar. Nesse problema, o que você deseja é minimizar o custo de transporte entre as fábricas e os hospitais. Mas lembre-se antes de avançar na elaboração do modelo, você deve ficar atento para o fato de que a capacidade de produção das fábricas (2.000+3.000+1.500=6.500) é maior que a demanda dos hospitais (2.000+2.000+1.000=5.000), o que dá uma diferença entre a oferta e a demanda de 1.500 caixas. Para esse caso, nesse modelo específico, o Modelo de Transporte, você tem de criar um artifício para resolver o problema.

O seu artifício, nesse problema, é criar um centro consumidor, no exemplo, um hospital, com uma demanda virtual, fictícia, igual à diferença entre a oferta, o que é produzido pelas fábricas, e o que é consumido pelos centros de demanda, ou seja, os hospitais, de 1.500 caixas. Obviamente, como esse hospital é fictício, o valor de transporte de cada fábrica para ele tem de ser igual a zero. Na literatura geral, você encontrará esse centro consumidor virtual denominado como *dummy*, mas neste estudo optamos por usar um termo em português para facilitar seu entendimento. Apesar de não ser o caso do nosso exemplo, se a demanda fosse maior que a oferta, você teria de criar uma fábrica virtual, uma linha a mais na tabela, e não um centro de demanda virtual. Dessa forma, temos, na Tabela 5, a tabela estendida para o problema.

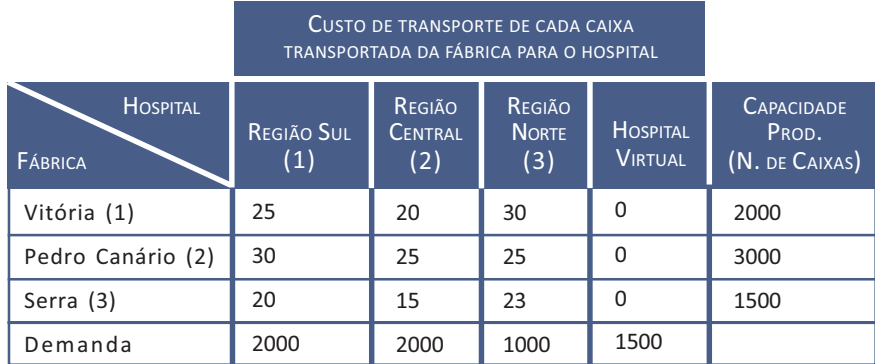

Tabela 5: Dados do problema do Modelo de Transporte ajustados

Fonte: Elaborada pelo autor

O número de caixas despachadas de uma fábrica para um hospital pode ser denominada de *ncx*. Com base na primeira linha da Tabela 5, temos, então, a variável que representa o número de caixas transportadas de Vitória para a Região Sul, nc $x_{11}$ ; de Vitória para a Região Central, ncx<sub>12</sub>; de Vitória para a Região Norte, ncx<sub>13</sub>; e de Vitória para o hospital virtual, ncx<sub>14</sub>. Na segunda linha da tabela, temos as seguintes variáveis: de Pedro Canário para a Região Sul, ncx<sub>21</sub>; de Pedro Canário para a Região Central, ncx<sub>22</sub>; de Pedro Canário para a Região Norte, ncx<sub>23</sub>; e de Pedro Canário para o hospital virtual, ncx<sub>24</sub>. Na terceira linha da tabela, temos as seguintes variáveis: de Serra para a Região Sul, ncx<sub>31</sub>; de Serra para a Região Central, ncx<sub>32</sub>; de Serra para a Região Norte, ncx<sub>33</sub>; e de Serra para o hospital virtual, ncx $_{34}$ .

Se você considerar as variáveis de número de caixas despachadas de cada fábrica para cada hospital, conforme o parágrafo anterior, sabendo o custo de transporte apresentado na Tabela 5, então, você pode escrever a Função Objetivo do problema pela seguinte fórmula:

*Minimizar CustoTransp = 25 . ncx*<sub>11</sub> + 20 . ncx<sub>12</sub> + 30 . ncx<sub>13</sub> + *30 . ncx*<sub>21</sub> + 25 . ncx<sub>22</sub> + 25 . ncx<sub>23</sub> + 20 . ncx<sub>31</sub> + 15 . ncx<sub>32</sub> + 23  $rac{r}{2}$ .  $ncx_{33}$ .

Repare que as parcelas do hospital virtual não aparecem, pois o custo de transporte é igual a zero e, portanto, são anuladas na equação da Função Objetivo.

Na segunda parte da elaboração do modelo, você deve definir as Restrições do Modelo. Assim, você pode definir as restrições do Modelo de Transporte como de três tipos: de oferta, de demanda e de não negatividade. No caso das restrições de oferta, temos que toda a produção de caixas de cada fábrica será consumida pelos quatro hospitais, incluindo o virtual. Isso se deve ao fato de você ter criado um hospital virtual que consome o excedente da produção das fábricas em relação à demanda.

Assim, no caso das restrições de oferta, considerando que o excedente de produção deva ser transportado para o hospital virtual e considerando que as variáveis acompanhem a mesma lógica de nomenclatura, temos as seguintes restrições:

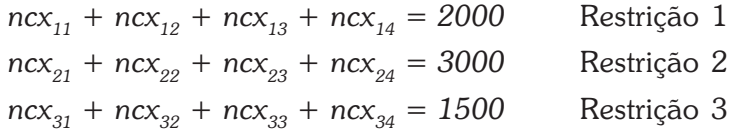

No caso das restrições de demanda, temos analogamente à oferta que a soma das caixas despachadas pelas quatro fábricas atenderá plenamente a demanda de cada hospital. Assim, temos as seguintes restrições:

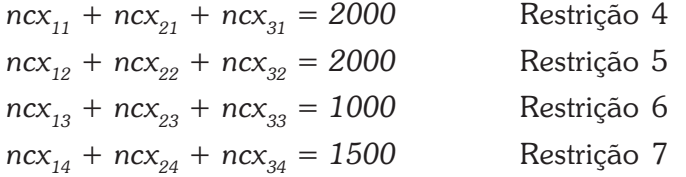

As restrições de não negatividade devem garantir que todas as quantidades transportadas, ou seja, o número de caixas transportadas de uma fábrica para um hospital, seja maior que zero. Para simplificar, podemos escrever  $ncx_i$   $>$  = 0, para todo i=1,2 e 3 e j=1,2,3 e 4. Assim, o modelo fica organizado da seguinte forma:

*Min CustoTransp* = 25 .  $ncx_{11}$  + 20 .  $ncx_{12}$  + 30 .  $ncx_{13}$  + 30 .  $ncx_{21}$  +  $25 \cdot ncx_{22} + 25 \cdot ncx_{23} + 20 \cdot ncx_{31} + 15 \cdot ncx_{32} + 23 \cdot ncx_{33}$ 

Sujeito a:

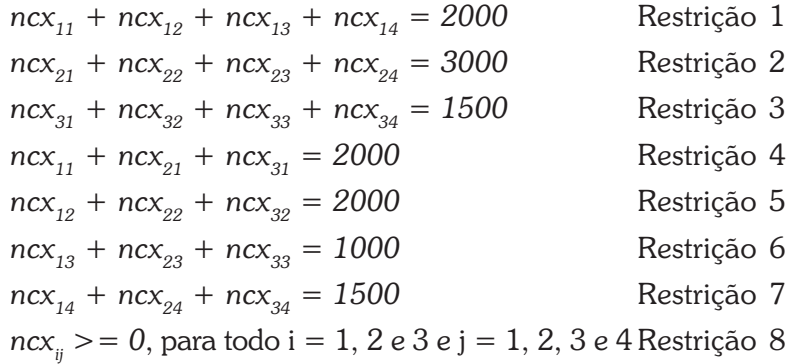

Agora, resta a você ir ao Excel – Solver e encontrar os valores que minimizem o custo de transporte. Nesse exemplo, não detalharemos tanto todos os passos, mas pedimos que você volte a olhar as figuras do Exemplo 1, pois já o familiarizamos com o Excel – Solver nesse exemplo.

Na Figura 21, a seguir, você pode ver como deve ser estruturado em Excel o modelo de dados do Exemplo 2. Conforme visto no Exemplo 1, você deve entrar no Solver e, então, aparecerá a tela de Parâmetros do Solver. Nessa tela, você deve digitar os seguintes dados:

- 1. Definir célula de destino: \$B\$17.
- 1. Igual a: Min.
- 2. Células Variáveis: \$B\$11:\$E\$13.

3. Submeter às restrições: você deve clicar no botão Adicionar e entrar na tela, semelhante à da Figura 18.

|                | Início<br>Inserir                                                                                 | Layout da Página                                | Förmulas                          | Dados                                                                | Revisão                     | Exibição                                                                                 |              | Suplementos                                                                |   |                                                                            | $ \alpha$ $x$<br>ke. |
|----------------|---------------------------------------------------------------------------------------------------|-------------------------------------------------|-----------------------------------|----------------------------------------------------------------------|-----------------------------|------------------------------------------------------------------------------------------|--------------|----------------------------------------------------------------------------|---|----------------------------------------------------------------------------|----------------------|
|                | Arial<br>¥<br>N I S<br>Colar<br>$  \cdot   \rightsquigarrow \cdot A$ .<br>Area de Tran 5<br>Fonte | $-12$<br>$-$ A $\Lambda$<br>$\overline{\Omega}$ | 图看<br>围<br>建 : 2 ><br>Alinhamento | 壽<br>Geral<br>国<br>$^{00}_{00}$ $^{00}_{00}$<br>$\sqrt{2}$<br>Número | ÷<br>$229 - 9600$<br>$-177$ | Fu Formatação Condicional -<br>Formatar como Tabela ~<br>E Estilos de Célula -<br>Estilo |              | <sup>2</sup> Inserir -<br><b>Fill Excluir *</b><br>R Formatar -<br>Células |   | Σ<br>圓<br>Classificar Localizar e<br>Q<br>e Filtrar - Selecionar<br>Edicão |                      |
|                | $ (n)$<br>F13                                                                                     | fx.                                             | $= SOMA(B13:E13)$                 |                                                                      |                             |                                                                                          |              |                                                                            |   |                                                                            |                      |
|                | $\mathsf{A}$                                                                                      | 8                                               | C.                                | D                                                                    | E                           | F                                                                                        |              | G                                                                          | H |                                                                            | J                    |
| $\mathbf{1}$   |                                                                                                   |                                                 |                                   | Custo de transporte de cada caixa                                    |                             |                                                                                          |              |                                                                            |   |                                                                            |                      |
| $\overline{2}$ |                                                                                                   |                                                 |                                   | da fábrica para o hospital                                           |                             |                                                                                          |              |                                                                            |   |                                                                            |                      |
| 3              | Hospital<br>Fábrica                                                                               | Região<br>Sul (1)                               | Região<br>Central<br>(2)          | Região<br>Norte (3)                                                  | Hospital<br>Virtual         |                                                                                          |              |                                                                            |   |                                                                            |                      |
|                | Vitória (1)                                                                                       | 25                                              | 20                                | 30                                                                   | $\mathbf{0}$                |                                                                                          |              |                                                                            |   |                                                                            |                      |
|                | Pedro Canário (2)                                                                                 | 30                                              | 25                                | 25                                                                   | $\theta$                    |                                                                                          |              |                                                                            |   |                                                                            |                      |
| 6              | Serra (3)                                                                                         | 20                                              | 15                                | 23                                                                   | $\theta$                    |                                                                                          |              |                                                                            |   |                                                                            |                      |
|                |                                                                                                   |                                                 |                                   |                                                                      |                             |                                                                                          |              |                                                                            |   |                                                                            |                      |
| 8              |                                                                                                   |                                                 |                                   | Custo de transporte de cada caixa                                    |                             |                                                                                          |              |                                                                            |   |                                                                            |                      |
| 9              |                                                                                                   |                                                 |                                   | da fábrica para o hospital                                           |                             |                                                                                          |              |                                                                            |   |                                                                            |                      |
| 10             | Hospital<br>Fábrica                                                                               | Região<br>Sul (1)                               | Região<br>Central<br>(2)          | Região<br>Norte (3)                                                  | Hospital<br>Virtual         | Despachado<br>por cada<br>fábrica                                                        |              | Capacidade<br>Prod. (N°<br>de Caixas)                                      |   |                                                                            |                      |
| 11             | Vitória (1)                                                                                       | $\Omega$                                        | $\theta$                          | $\mathbf{0}$                                                         | $\bf{0}$                    | $\mathbf{0}$                                                                             | $\leftarrow$ | 2000                                                                       |   | $= SOMA(B11:E11)$                                                          |                      |
|                | 12 Pedro Canário (2)                                                                              | $\mathbf{0}$                                    | $\theta$                          | $\overline{0}$                                                       | $\theta$                    | $\mathbf{0}$                                                                             | ←            | 3000                                                                       |   | $= SOMA(B12:E12)$                                                          |                      |
|                | 13 Serra (3)                                                                                      | $\overline{0}$                                  | $\Omega$                          | $\Omega$                                                             | $\Omega$                    | $\overline{0}$                                                                           | ↞            | 1500                                                                       |   | $= SOMA(B13:E13)$                                                          |                      |
|                | Entreque a cada<br>14 hospital                                                                    | $\mathbf{0}$<br>←                               | $\overline{0}$                    | $0 \leftarrow$                                                       | $0 \leftarrow$              |                                                                                          |              |                                                                            |   | $= SOMA(B11:B13)$                                                          |                      |
|                | 15 Demanda                                                                                        | 2000                                            | 2000                              | 1000                                                                 | 1500                        |                                                                                          |              |                                                                            |   | $= SOMA(C11:C13)$                                                          |                      |
| 16             |                                                                                                   |                                                 |                                   |                                                                      |                             |                                                                                          |              |                                                                            |   |                                                                            |                      |
| 17             | Custo Total de<br>Transporte                                                                      | $0 \leftarrow$                                  |                                   | =SOMARPRODUTO(B4:D6:B11:D13)                                         |                             |                                                                                          |              |                                                                            |   | $= SOMA(D11:D13)$<br>$= SOMA(E11:E13)$                                     |                      |
| 18             |                                                                                                   |                                                 |                                   |                                                                      |                             |                                                                                          |              |                                                                            |   |                                                                            |                      |

Figura 21: Fórmulas para Modelo de Transporte estruturado em Excel Fonte: Elaborada pelo autor

Para a entrada das restrições no Solver, são necessários alguns esclarecimentos sobre a planilha. Note que foi criada a linha 14 (células B14 a E14), "Entregue a cada hospital", em que cada célula representa a quantidade de caixas de remédio que cada hospital receberá, quando encontrada a situação ótima, de todas as fábricas. Foi criada também a coluna F, "Despachado por cada fábrica" (células F11 a F13), que representa quanto cada fábrica despachou para transporte para todos os hospitais, quando encontrada a solução ótima. As células de B11 a E13 representam quanto cada hospital receberá de cada fábrica na situação ótima ou, também, quanto cada fábrica despachou para cada hospital na situação ótima.

Se você voltar ao modelo, verá que as restrições de oferta são descritas como a soma de números de caixas despachadas deve ser igual à capacidade de produção portanto, F11, que é soma de números de caixas despachadas de Vitória, deve ser igual a G11, que é a capacidade de produção da fábrica de Vitória. Analogamente, F12 deve ser igual a G12 e F13 deve ser igual a G13. De maneira semelhante, voltando ao modelo, você verá que as restrições de demanda são descritas como sendo a soma de números de caixas recebidas pelo hospital, B14, que deve ser igual à sua necessidade, demanda, portanto B15. Da mesma forma, C14 deve ser igual a C15 e D14 deve ser igual a D15.

Esses são os dados que devem entrar nas restrições. Após têlos digitado, não se esqueça de clicar no botão Opções e se certificar de que os campos Presumir modelo linear e Presumir não negativos estejam marcados com  $\sqrt{ }$ , conforme você fez a partir da Figura 19, do Exemplo 1. Pronto! Mais um modelo conhecido. Se você fez tudo certo, deve chegar à tela de resultados conforme a Figura 22.

|                | Início<br>Inserir<br>üð.<br>B<br>Obter Dados<br>Atualizar<br>tudo -<br>Externos +<br>Conexões | Layout da Página<br>b Conexões<br>Propriedades<br>sa Editar Links | Fórmulas<br>21<br>$\frac{\mathbf{A}}{\mathbf{Z}}$ $\frac{\mathbf{Z}}{\mathbf{A}}$<br>좋  Classificar | Dados<br>& Limpar<br>Filtro<br>Classificar e Filtrar | Revisão<br><b>S</b> Reaplicar<br><b>Y</b> Avançado | Exibição<br>20<br>$\frac{1}{2}$<br>降<br>Texto para Remover<br>colunas Duplicatas<br>Ferramentas de Dados | <b>Suplementos</b><br>الحاء<br>Estrutura<br>de Tópicos - | Análise de Dados<br>? Solver<br>Análise | $\overline{\mathbf{v}}$ | σ                 | −× |
|----------------|-----------------------------------------------------------------------------------------------|-------------------------------------------------------------------|----------------------------------------------------------------------------------------------------|------------------------------------------------------|----------------------------------------------------|----------------------------------------------------------------------------------------------------|----------------------------------------------------------|-----------------------------------------|-------------------------|-------------------|----|
|                | $-$ (c)<br>F10                                                                                | fx.                                                               |                                                                                                    | Despachado por cada fábrica                          |                                                    |                                                                                                    |                                                          |                                         |                         |                   | ¥  |
|                | $\mathsf{A}$                                                                                  | B.                                                                | C                                                                                                   | D                                                    | E                                                  | F                                                                                                    | G                                                        | н                                       |                         |                   |    |
| 1              |                                                                                               |                                                                   |                                                                                                    | Custo de transporte de cada caixa                    |                                                    |                                                                                                    |                                                          |                                         |                         |                   |    |
| $\overline{2}$ |                                                                                               |                                                                   |                                                                                                    | da fábrica para o hospital                           |                                                    |                                                                                                    |                                                          |                                         |                         |                   |    |
| 3              | Hospital<br>Fábrica                                                                           | Região<br>Sul (1)                                                 | Região<br>Central<br>(2)                                                                            | Região<br>Norte (3)                                  | Hospital<br>Virtual                                |                                                                                                    |                                                          |                                         |                         |                   |    |
|                | Vitória (1)                                                                                   | 25                                                                | 20                                                                                                  | 30                                                   | $\bf{0}$                                           |                                                                                                    |                                                          |                                         |                         |                   |    |
|                | Pedro Canário (2)                                                                             | 30                                                                | 25                                                                                                  | 25                                                   | $\overline{0}$                                     |                                                                                                    |                                                          |                                         |                         |                   |    |
| 6              | Serra (3)                                                                                     | 20                                                                | 15                                                                                                  | 23                                                   | $\bf{0}$                                           |                                                                                                    |                                                          |                                         |                         |                   |    |
|                |                                                                                               |                                                                   |                                                                                                    |                                                      |                                                    |                                                                                                    |                                                          |                                         |                         |                   |    |
| 8              |                                                                                               |                                                                   |                                                                                                    | Custo de transporte de cada caixa                    |                                                    |                                                                                                    |                                                          |                                         |                         |                   |    |
| $\overline{9}$ |                                                                                               |                                                                   |                                                                                                    | da fábrica para o hospital                           |                                                    |                                                                                                    |                                                          |                                         |                         |                   |    |
| 10             | Hospital<br>Fábrica                                                                           | Região<br>Sul (1)                                                 | Região<br>Central<br>(2)                                                                            | Região<br>Norte (3)                                  | Hospital<br>Virtual                                | Despachado<br>por cada<br>fábrica                                                                        | Capacidade<br>Prod. (N°<br>de Caixas)                    |                                         |                         |                   |    |
| 11             | Vitória (1)                                                                                   | $\bf{0}$                                                          | 2000                                                                                                | $\mathbf{0}$                                         | $\overline{0}$                                     | 2000                                                                                                    | 2000                                                     |                                         |                         |                   |    |
|                | 12 Pedro Canário (2)                                                                          | 500                                                               | $\theta$                                                                                            | 1000                                                 | 1500                                               | 3000                                                                                                    | 3000                                                     |                                         |                         |                   |    |
|                | 13 Serra (3)                                                                                  | 1500                                                              | $\Omega$                                                                                            | $\Omega$                                             | $\Omega$                                           | 1500                                                                                                    | 1500                                                     |                                         |                         |                   |    |
|                | Entregue a cada<br>14 hospital                                                                | 2000                                                              | 2000                                                                                                | 1000                                                 | 1500                                               |                                                                                                    |                                                          |                                         |                         |                   |    |
|                | 15 Demanda                                                                                    | 2000                                                              | 2000                                                                                                | 1000                                                 | 1500                                               |                                                                                                    |                                                          |                                         |                         |                   |    |
| 16             |                                                                                               |                                                                   |                                                                                                    |                                                      |                                                    |                                                                                                    |                                                          |                                         |                         |                   |    |
| 17             | Custo Total de<br>Transporte                                                                  | 110000                                                            |                                                                                                    |                                                      |                                                    |                                                                                                    |                                                          |                                         |                         |                   |    |
|                | $4 \cdot H$ Exemplo02                                                                         | Ex02Formulas                                                      | $-93.$                                                                                              |                                                      |                                                    | <b>H</b>                                                                                                 |                                                          |                                         |                         | w.                |    |
|                | Pronto                                                                                        |                                                                   |                                                                                                    |                                                      |                                                    |                                                                                                    | Ⅲ □ 四 100% →                                             |                                         | 凪                       | $\left( 4\right)$ |    |

Figura 22: Resultado do Exemplo 2 – Modelo de Transporte Fonte: Elaborada pelo autor

Na Figura 22, o Excel encontrou a seguinte solução:

- 1. A fábrica de Vitória transportou zero caixa para o hospital da Região Sul, 2.000 caixas para o hospital da Região Central e zero caixa para o hospital da Região Norte. Portanto, produziu 2.000 caixas, sua capacidade total, e transportou tudo para o hospital da Região Sul.
- 2. A fábrica de Pedro Canário transportou 500 caixas para o hospital da Região Sul, zero caixa para o hospital da Região Central e 1.000 caixas para o hospital da Região Norte. Repare que essa fábrica transportou 1.500 caixas para o hospital virtual, isso representa que ela produziu 1.500 caixas sem haver demanda para entregar, pois o hospital virtual não existe. Na prática, ela poderia até produzir menos. Portanto, deveria produzir somente 1.500 caixas, abaixo de sua capacidade total.
- 3. A fábrica de Serra transportou 1.500 caixas para o hospital da Região Sul, zero caixa para o hospital da Região Central e zero caixa para o hospital da Região Norte. Portanto, produziu 1.500 caixas, sua capacidade total, e transportou tudo para o hospital da Região Sul.

Repare, ainda, que todos os hospitais foram completamente abastecidos em comparação com suas demandas, e que o desequilíbrio entre oferta e demanda ficou refletido no hospital virtual em relação à fábrica de Pedro Canário.

#### **Exemplo 3 – Problemas de Menor Caminho – Levar a equipe da Defesa Civil até o local de uma calamidade pública percorrendo a menor distância (pode ser o menor tempo)**

Devido a fortes chuvas, houve um grande deslizamento de terra deixando diversas famílias de uma determinada comunidade desabrigadas. A Defesa Civil do Estado tem de ir à comunidade,

a fim de levar socorro médico, alimentos, tendas e tudo mais que seja necessário para prestar socorro à comunidade atingida.

No mapa da Figura 23, a seguir, estão representadas as cidades pelas quais os veículos da Defesa Civil podem passar e as distâncias entre cada uma delas. A Defesa Civil deseja saber qual é o menor caminho em quilômetros que se deve seguir para chegar à comunidade atingida. Veja que esse problema pode ser adaptado para que, em vez de calcularmos quilômetros, possamos fazer a opção por minimizar o tempo gasto para chegar até a comunidade, para tal, basta trocarmos as distâncias pelos tempos no mapa da Figura 23.

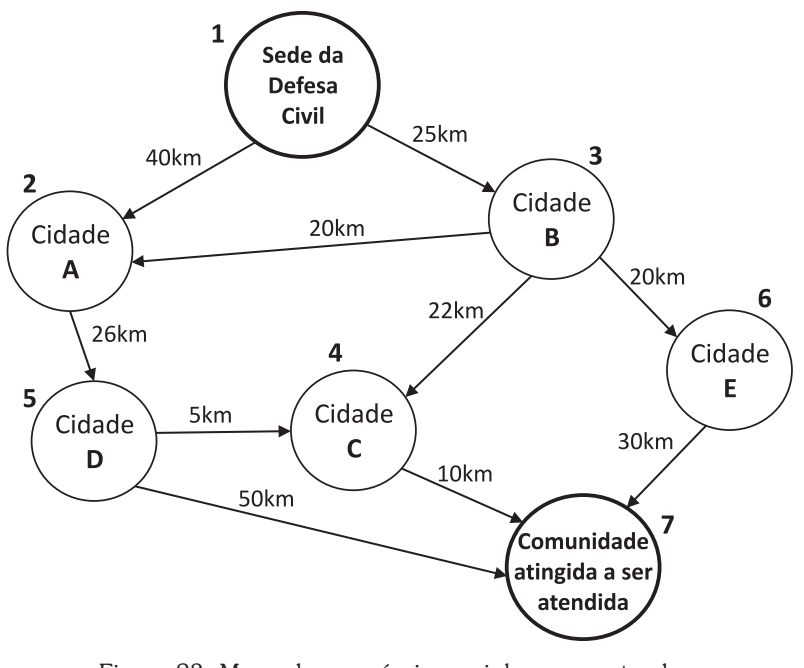

Figura 23: Mapa dos possíveis caminhos para atender à comunidade atingida do Exemplo 3 Fonte: Elaborada pelo autor

Primeiramente, você deve criar o modelo segundo as duas etapas vistas anteriormente: elaborar a Função Objetivo e escrever as Restrições do Modelo. Assim, a Função Objetivo diz respeito ao que se deseja alcançar. Então, o que você deseja alcançar? A menor distância entre a sede da Defesa Civil e a comunidade a ser atendida. As variáveis do problema serão identificadas por tr de trecho percorrido. Portanto, para representar se o trecho entre a

sede da Defesa Civil (1) e a Cidade A (2) será o utilizado, a variável tr12 pode ser 0 se o trecho não for usado e 1 se for usado. Dessa forma, a Função Objetivo pode ser representada por: *Minimizar*  $Dist\hat{a}nciaTrajeto = 40.tr_{12} + 25.tr_{13} + 26.tr_{25} + 20.tr_{32} + 22.tr_{34} +$  $20.tr_{36} + 10.tr_{47} + 5.tr_{54} + 50.tr_{57} + 30.tr_{67}$ 

Agora que você tem a Função Objetivo, deve estabelecer quais são as Restrições do Modelo. Assim, volte e analise a Figura 23. Partindo da sede da Defesa Civil, você pode optar por ir da sede para a Cidade A ou da sede para a Cidade B, mas somente uma das duas opções. Portanto, a soma de  $tr_{12}$  e  $tr_{13}$  deve ser igual a 1. Veja, se você escolher por ir da sede para a Cidade A, você terá tr<sub>12</sub> = 1 e tr<sub>13</sub> = 0 e, se sua opção for sair da sede para a Cidade B, você terá tr<sub>12</sub> = 0 e tr<sub>13</sub> = 1. Nos dois casos, a soma é igual a 1. Do mesmo jeito, para chegar à comunidade atingida, você também pode sair da Cidade C, Cidade D e Cidade E. Dessa forma, temos que tr<sub>57</sub> + tr<sub>47</sub> + tr<sub>67</sub> = 1, pois você pode apenas fazer um desses trechos para completar o trajeto.

Ainda existe uma situação de restrição que você precisa analisar. Repare que para fazer o trecho entre a Cidade A e a Cidade D,  $tr_{25} = 1$ , existem apenas duas maneiras, vindo da sede para a Cidade A,  $tr_{12} = 1$  e  $tr_{32} = 0$ , ou vindo da Cidade B para a Cidade A,  $tr_{12} = 0$  e  $tr_{32} = 1$ . Dessa forma, temos que a soma de  $tr_{12} + tr_{32}$  deve ser igual a tr<sub>25</sub>, ou seja, tr<sub>12</sub> + tr<sub>32</sub> = tr<sub>25</sub>. Se você não chegar a Cidade A, tr<sub>12</sub> = 0 e tr<sub>32</sub> = 0, então tr<sub>25</sub> = 0, nas outras duas situações citadas,  $({\rm tr}_{12} = 1$  e  ${\rm tr}_{32} = 0$ ) e  $({\rm tr}_{12} = 0$  e  ${\rm tr}_{32} = 1)$ , você deverá obrigatoriamente percorrer o trecho entre Cidade A e a Cidade D, tr<sub>25</sub> = 1.

Dessa forma, temos as seguintes restrições:

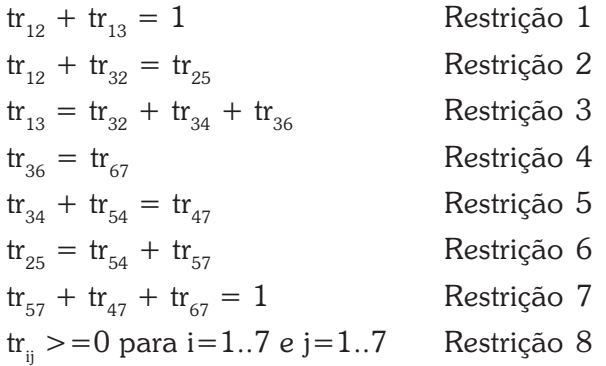

Analise cada uma das restrições anteriores com base no mapa da Figura 23 e entenda bem cada uma delas, isso é muito importante para o entendimento de todo o Exemplo 3. Agora você vai aprender a escrever esse novo Modelo no Excel – Solver da Figura 24.

Inicialmente, você deve escrever nas linhas 2 até 13, colunas A, B e C, as distâncias entre cada origem e destino de acordo com os dados do mapa da Figura 23. As colunas E e F, linhas 2 a 10, são opcionais e foram criadas para facilitar o entendimento, mas não são usadas para o cálculo. Quando você elaborar a planilha no Excel, preste atenção em formatar as células que estão destacadas na cor cinza de toda a planilha como número e com 0 casas decimais, caso contrário, pode dar erro na apresentação do resultado.

Nas células B16 a H21 estão representadas as variáveis que o Excel – Solver usará para decidir quais trechos ele irá usar para executar o trajeto ótimo. Em cor cinza e com valor zero estão representados os possíveis trechos a serem percorridos, na cor branca estão representados os trechos que não existem no mapa e, portanto, não podem ser usados para fazer o trajeto ótimo. Na linha 15, colunas B até H, estão representados todos os destinos. Na coluna A, linhas 16 a 21, estão representadas todas as origens.

|                         | $n^{1-\gamma}$                                   | <b>DOMESTIC</b>                                                  | ExemplosPoskopSitcaMenorCammhoAitema Microsoft Excel |                     |                          |                                                                                                    |             |                                                                        |                                                                        | $\mathbf{u} = \mathbf{u} \mathbf{u} + \mathbf{v} \mathbf{u}$ |
|-------------------------|--------------------------------------------------|------------------------------------------------------------------|------------------------------------------------------|---------------------|--------------------------|----------------------------------------------------------------------------------------------------|-------------|------------------------------------------------------------------------|------------------------------------------------------------------------|--------------------------------------------------------------|
|                         | Início<br>Inserir                                | Layout da Página                                                 | Förmulas                                             | Dados               | Revisão                  | Exibição                                                                                                    | Suplementos |                                                                        |                                                                        | $\omega$ - $\alpha$ x                                        |
|                         | Arial<br>¥<br>Gà<br>Colar<br>ゴ<br>Area de Tran G | $= 12 - 12$<br>$N I S - A A$<br>$\Box$ - 3 - $\Delta$ -<br>Fonte | 建建 》<br>G Alinhamento G Número G.                    | $^{+20}_{-00}$ + 00 |                          | Seral + Ty Formatação Condicional +<br>图 图 图 - 19 - % 000 或Formatar como Tabela -<br>Estilos de Célula +<br>Estilo |             | See Inserir .<br><sup>246</sup> Excluir *<br>[R] Formatar -<br>Células | $\Sigma$ -<br>$\overline{4}$<br>2 * e Filtrar * Selecionar *<br>Edicão | Classificar Localizar e                                      |
|                         | A18                                              | $\cdot$ (3                                                       | $f_x$ 3 Cid. B                                       |                     |                          |                                                                                                    |             |                                                                        |                                                                        | ×                                                            |
|                         | A                                                | B.                                                               | $\mathsf{C}$                                         | D                   | E                        | F                                                                                                    | G           | H                                                                      | $\mathbf{1}$                                                           | $\rightarrow$                                                |
| $\overline{2}$          | Cidade                                           |                                                                  |                                                      |                     |                          | Cidade                                                                                                    |             |                                                                        |                                                                        |                                                              |
| $\overline{\mathbf{3}}$ | Origem                                           | Destino                                                          | Distância                                            |                     | Indice                   | Nome                                                                                                    |             |                                                                        |                                                                        |                                                              |
| 4                       | 1                                                | $\overline{c}$                                                   | 40                                                   |                     |                          | 1 Sede                                                                                                    |             |                                                                        |                                                                        |                                                              |
| 5                       | 1                                                | 3                                                                | 25                                                   |                     |                          | 2 Cidade A                                                                                                    |             |                                                                        |                                                                        |                                                              |
| 6                       | $\overline{2}$                                   | 5                                                                | 26                                                   |                     |                          | 3 Cidade B                                                                                                    |             |                                                                        |                                                                        |                                                              |
| $\overline{7}$          | $\overline{\overline{3}}$                        | $\overline{2}$                                                   | 20                                                   |                     |                          | 4 Cidade C                                                                                                    |             |                                                                        |                                                                        |                                                              |
| $\overline{\mathbf{8}}$ | $\overline{3}$                                   | 4                                                                | 22                                                   |                     |                          | 5 Cidade D                                                                                                    |             |                                                                        |                                                                        |                                                              |
| 9                       | $\overline{3}$                                   | 6                                                                | 20                                                   |                     |                          | 6 Cidade E                                                                                                    |             |                                                                        |                                                                        |                                                              |
| 10                      | $\overline{4}$<br>5                              | 4                                                                | 10                                                   |                     |                          | 7 Comunid                                                                                                    |             |                                                                        |                                                                        |                                                              |
| 11                      | $\overline{5}$                                   | 7                                                                | 5<br>50                                              |                     |                          |                                                                                                    |             |                                                                        |                                                                        |                                                              |
| 12<br>13                | 6                                                | 7                                                                | 30                                                   |                     |                          |                                                                                                    |             |                                                                        |                                                                        |                                                              |
| 14                      |                                                  |                                                                  |                                                      |                     |                          |                                                                                                    |             |                                                                        |                                                                        |                                                              |
|                         | Destino<br>15 Origem                             | $\mathbf{1}$<br>Sede                                             | $\overline{2}$<br>Cid. A                             | 3<br>Cid. B         | $\overline{4}$<br>Cid. C | 5<br>Cid. D                                                                                                    | 6<br>Cid. E | $\overline{7}$<br>Comiunidade                                          | Sai                                                                    |                                                              |
| 16                      | 1 Sede                                           | $\overline{1}$                                                   | $\Omega$                                             | $\Omega$            | $-X-$                    | $-X-$                                                                                                    | $-x$        | $-X-$                                                                  | $\mathbf{0}$                                                           |                                                              |
| 17                      | 2 Cid. A                                         | $-36 -$                                                          | $-\chi$ -                                            | $-X-$               | $-X -$                   | $\mathbf{0}$                                                                                                    | $-x$        | $-x$                                                                   | $\overline{0}$                                                         |                                                              |
| 18                      | 3 Cid. B                                         | $-X-$                                                            | $\mathbf{0}$                                         | $-X-$               | $\overline{0}$           | $-X-$                                                                                                    | $\Omega$    | $-x$ -                                                                 | $\bf{0}$                                                               |                                                              |
| 19                      | 4 Cid. C                                         | $-X-$                                                            | $-\chi$ .                                            | $-\chi$ -           | $-\chi$ -                | $-X-$                                                                                                    | $-X-$       | $\mathbf{0}$                                                           | $\mathbf{0}$                                                           |                                                              |
| 20                      | 5 Cid. D                                         | $-X-$                                                            | $-X-$                                                | $-X-$               | $\bf{0}$                 | $-X-$                                                                                                    | $-X-$       | $\bf{0}$                                                               | $\bf{0}$                                                               |                                                              |
| 21                      | 6 Cid. E                                         | $-x$                                                             | $-x$                                                 | $-X-$               | $-x$                     | $-X-$                                                                                                    | $-x$        | $\bf{0}$                                                               | $\overline{0}$                                                         |                                                              |
| $\overline{22}$<br>23   | Chega                                            | $\overline{1}$                                                   | $\mathbf{0}$                                         | $\Omega$            | $\Omega$                 | $\Omega$                                                                                                    | $\Omega$    | $\Omega$                                                               |                                                                        |                                                              |
| 24                      | Distância Ótima (Menor)                          |                                                                  | $\overline{0}$                                       |                     |                          |                                                                                                    |             |                                                                        |                                                                        |                                                              |
| つら<br>Pronto            | и « » » Exemplo03                                |                                                                  |                                                      |                     |                          | 1141                                                                                                    |             | 田口川 100% (一)                                                           | $-$                                                                    | $\mathbb{R}$<br>$\left( + \right)$                           |

Figura 24: Montagem do Modelo do Menor Caminho em Excel Fonte: Elaborada pelo autor

Como você viu na representação da Figura 23 e na explicação do problema, em cada cidade, ou nó, a quantidade de trechos escolhidos, ou arcos que chega deve ser igual à quantidade de trechos escolhidos que sai da cidade. Isso é claro se considerarmos o mundo real, pois se não existe um caminho, um trecho escolhido chegando à cidade, então, não pode haver um caminho, um trecho escolhido saindo da cidade. Com essa lógica, você consegue criar uma condição para representar no Excel as restrições do problema. Como saber quantos trechos escolhidos estão chegando à Cidade A? Simples! Somando todos os trechos com destino à Cidade A. E onde estão esses valores? Na coluna C, linhas 16 a 21. Simples, não é?

Dessa forma, foi criada a linha 22, colunas B até H, que representa quantos trechos estão chegando a cada destino. Vale lembrar que essas variáveis devem ser iguais a 0, se não há nenhum trecho escolhido chegando ou 1 se tem algum trecho escolhido chegando.

Atente para dois fatos importantes! Primeiro, a célula B22 será sempre igual a 1 no início e no fim do cálculo, não podendo assumir outro valor. Esse artifício foi criado para permitir o equilíbrio entre chegada e saída das cidades. Segundo, a célula H22 será igual a 0 no início do cálculo, pois ninguém chegou, ainda, na comunidade atingida e ao final do cálculo ela deve ter valor igual a 1, pois para concluir o trajeto sempre teremos um trecho escolhido chegando à comunidade atingida para concluir o trajeto. E como saber quantos trechos estão saindo da Cidade A? Simples, também! Somando todos os trechos que tem origem na Cidade A. E onde estão esses valores? Na linha 17, colunas B até H. Simples, de novo, não é?

Dessa forma, foi criada a coluna I, linhas 16 a 21, que representa quantos trechos estão saindo de cada origem. Vale lembrar que essas variáveis devem ser iguais a 0, se não há nenhum trecho escolhido saindo ou 1 se tem algum trecho escolhido saindo. Para lançar as fórmulas na planilha, primeiro você deve colocar as fórmulas na linha 22 e na coluna I conforme a Tabela 6.

| CÉLULA          | FÓRMULA             |
|-----------------|---------------------|
| <b>B22</b>      | $= SOMA(B16:B21)$   |
| C <sub>22</sub> | $= SOMA(C16:C21)$   |
| D <sub>22</sub> | $= SOMA(D16:D21)$   |
| E22             | $= SOMA( E16:E21)$  |
| F22             | $= SOMA( F16: F21)$ |
| G22             | $= SOMA(G16:G21)$   |
| H <sub>22</sub> | $= SOMA(H16:H21)$   |
| 116             | $= SOMA(C16:H16)$   |
| 117             | $= SOMA(C17:H17)$   |
| 118             | $= SOMA(C18:H18)$   |
| 119             | $= SOMA(C19:H19)$   |
| 120             | $= SOMA(C20:H20)$   |
| 121             | $= SOMA(C21:H21)$   |

Tabela 6: Fórmulas da planilha Excel para o Menor Caminho

Fonte: Elaborada pelo autor

Por fim, para concluir a planilha, você deve digitar a Função Objetivo que vai reduzir o trajeto total, ou seja, a distância total percorrida. Assim, basta multiplicar a distância do trecho pela variável de escolha do trecho: 0 se não foi escolhido ou 1 se foi escolhido. Em termos de planilha, analisando a saída da sede para a Cidade A, temos: Cidade A, C16 \* C4 e Cidade B, D16 \* C5. Deixaremos para você analisar e concluir as demais planilhas. Dessa forma, na célula C24, você deve digitar a fórmula da Função Objetivo:

#### =C4\*C16+C5\*D16+C6\*F17+C7\*C18+C8\*E18+C9\*G18+C10\*H19 +C11\*E20+C12\*H20+C13\*H21

Você chegou ao fim da montagem da planilha Excel. Agora você deve configurar os parâmetros do Solver. Em razão dos exemplos 1 e 2, você já sabe abrir o Solver, na tela de Parâmetros do Solver, Figura 17, e digitar os seguintes dados:

- 1. Definir célula de destino: \$C\$24;
- 2. Igual a: Min.
- 3. Células Variáveis:

\$C\$16;\$D\$16;\$F\$17;\$C\$18;\$E\$18;\$G\$18;\$H\$19;\$E\$20; \$H\$20;\$H\$21.

4. Submeter às restrições: você deve clicar no botão Adicionar e entrar na tela, semelhante à da Figura 18.

As restrições são, conforme explicado anteriormente, os valores das células com fundo cinza no intervalo entre B16 e H21, devendo ser menores ou iguais, <=, a 1. Por exemplo, você deve digitar  $C16 \leq 1$  e, assim, para todas as outras células com fundo cinza do intervalo citado. Não é necessário entrar com a condição de serem maiores ou iguais a  $0$ , pois assim como nos exemplos  $1 e 2$ , você sabe que tem de clicar no botão Opções e se certificar de que os campos Presumir modelo linear e Presumir não negativos estejam marcados com  $\sqrt{ }$ , conforme a Figura 19, do Exemplo 1.

A segunda restrição diz respeito ao que entra em um destino e que deve ser igual ao que sai dele. Assim, a célula B22, que representa a soma de todos os trechos que chegam à sede, índice 1, deve ser igual a tudo que sai da sede, célula I16. Dessa forma, você deve digitar nas restrições: B22 = I16, C22 = I17, D22 = I18,  $E22 = 119$ ,  $E22 = 120$ ,  $G22 = 121$ .

Pronto! Agora você pode resolver o problema clicando no botão Resolver. Se você fez tudo certo, você verá sua planilha conforme a Figura 25, a seguir. Uma última e necessária explicação para o entendimento do resultado obtido: se você reparar, as células D16, E18 e H19 estão com valor igual a 1, isso quer dizer que elas são os trechos do trajeto ótimo, ou seja, para você fazer o trajeto ótimo, você deve sair da sede e ir para a Cidade B, 1-3, da Cidade B ir para a Cidade C, 3-4 e, por fim, ir da Cidade C para a comunidade atingida, 4-7. O trajeto ótimo terá 57 quilômetros de distância, célula C24. Mais um exemplo concluído. Parabéns! Temos muito mais para conhecer e aprender! Vamos em frente!

|                                  | Inicio<br>Inserir<br>a.<br>a<br>Obter Dados Atualizar<br>tudo + like Editar Links<br>Externos + | D Conexões<br>Propriedades     | Layout da Página Fórmulas<br>$21$ $2$ $\overline{2}$<br>$\frac{\chi}{\Lambda}$ Classificar Filtro $\chi$ Avançado Texto para Remover $\frac{\chi}{\chi^2}$ - | Dados          | Revisão<br>V. Limpar<br>& Reaplicar | Exibição<br>$\frac{1}{\sqrt{2}}$ | BE ST          | Suplementos<br>Agrupar - 2   Análise de Dados<br>Di + Desagrupar - 2 2, Solver<br>Subtotal                                            |                         | $\mathbf{w}$ = $\alpha$ x  |
|----------------------------------|-------------------------------------------------------------------------------------------------|--------------------------------|----------------------------------------------------------------------------------------------------|----------------|-------------------------------------|----------------------------------|----------------|----------------------------------------------------------------------------------------------------|-------------------------|----------------------------|
|                                  | Conexões<br>A18                                                                                 | $\sqrt{5}$ $\sqrt{5}$ 3 Cid. B | Classificar e Filtrar                                                                                                    |                |                                     | Ferramentas de Dados             |                | Estrutura de Tópicos <sup>(2)</sup> Análise                                                                                           |                         |                            |
|                                  | A                                                                                               | B                              | $\mathbb{C}$                                                                                                    | D              | E                                   | F                                | G              | H                                                                                                    | $\mathbf{I}$            | $\overline{\phantom{a}}$   |
|                                  |                                                                                                 |                                |                                                                                                    |                |                                     |                                  |                |                                                                                                    |                         |                            |
| $\overline{2}$                   | Cidade                                                                                          |                                |                                                                                                    |                |                                     | Cidade                           |                |                                                                                                    |                         |                            |
| $\overline{\mathbf{3}}$          | Origem                                                                                          | Destino<br>$\overline{2}$      | <b>Distância</b>                                                                                                    |                | Indice                              | Nome                             |                |                                                                                                    |                         |                            |
| $\overline{a}$                   | 1                                                                                               | 3                              | 40                                                                                                    |                |                                     | 1 Sede<br>2 Cidade A             |                |                                                                                                    |                         |                            |
| 5                                | $\overline{2}$                                                                                  | 5                              | 25<br>26                                                                                                    |                |                                     | 3 Cidade B                       |                |                                                                                                    |                         |                            |
| $\overline{6}$<br>$\overline{7}$ | $\overline{3}$                                                                                  | $\overline{2}$                 | 20                                                                                                    |                |                                     | 4 Cidade C                       |                |                                                                                                    |                         |                            |
|                                  | 3                                                                                               | 4                              | 22                                                                                                    |                |                                     | 5 Cidade D                       |                |                                                                                                    |                         |                            |
| $\overline{8}$<br>9              | $\overline{3}$                                                                                  | 6                              | 20                                                                                                    |                |                                     | 6 Cidade E                       |                |                                                                                                    |                         |                            |
| 10                               | 4                                                                                               |                                | 10                                                                                                    |                |                                     | 7 Comunid.                       |                |                                                                                                    |                         |                            |
| 11                               | 5                                                                                               | 4                              | 5                                                                                                    |                |                                     |                                  |                |                                                                                                    |                         |                            |
| 12                               | 5                                                                                               | 7                              | 50                                                                                                    |                |                                     |                                  |                |                                                                                                    |                         |                            |
| 13                               | $\overline{6}$                                                                                  | 7                              | 30                                                                                                    |                |                                     |                                  |                |                                                                                                    |                         |                            |
| 14                               |                                                                                                 |                                |                                                                                                    |                |                                     |                                  |                |                                                                                                    |                         |                            |
|                                  | Destino<br>15 Origem                                                                            | $\overline{1}$<br>Sede         | $\overline{2}$<br>Cid. A                                                                                                    | 3<br>Cid. B    | $\overline{4}$<br>Cid. C            | 5<br>Cid. D                      | 6<br>Cid E     | $\overline{t}$<br>Comiunidade                                                                                                    | Sai                     |                            |
| 16                               | 1 Sede                                                                                          | 1                              | $\Omega$                                                                                                    | $\overline{1}$ | $-X-$                               | $-X-$                            | $-x$ -         | $-x$                                                                                                    | $\mathbf{1}$            |                            |
| 17                               | 2 Cid. A                                                                                        | $-x$                           | $-X-$                                                                                                    | $-X-$          | $-x$                                | $\mathbf{0}$                     | $-X-$          | $-x$                                                                                                    | $\overline{0}$          |                            |
| 18                               | 3 Cid. B                                                                                        | $-X-$                          | $\overline{0}$                                                                                                    | $-X-$          | $\mathbf{1}$                        | $-X-$                            | $\overline{0}$ | $-X-$                                                                                                    | 1                       |                            |
| 19                               | 4 Cid. C                                                                                        | $-X-$                          | $-x$                                                                                                    | $-x$           | $-X-$                               | $-X-$                            | $-x$           | $\mathbf{1}$                                                                                                    | 1                       |                            |
| 20                               | 5 Cid. D                                                                                        | $-X-$                          | $-X-$                                                                                                    | $-X-$          | $\bf{0}$                            | $-X-$                            | $-X-$          | $\overline{0}$                                                                                                    | $\bf{0}$                |                            |
| 21                               | 6 Cid. E                                                                                        | $-x$                           | $-X-$                                                                                                    | $-X-$          | $-X-$                               | $-X-$                            | $-X-$          | $\overline{0}$                                                                                                    | $\overline{0}$          |                            |
| 22<br>23                         | Chega                                                                                           | $\ddot{\phantom{1}}$           | $\mathbf{0}$                                                                                                    | 1              | $\overline{1}$                      | $\overline{0}$                   | $\Omega$       | $\overline{1}$                                                                                                    |                         |                            |
| 24                               | Distância Ótima (Menor)                                                                         |                                | 57                                                                                                    |                |                                     |                                  |                |                                                                                                    |                         |                            |
| 25                               | H 4 > H Exemplo03<br>Pronto                                                                     |                                |                                                                                                    |                |                                     | 1                                |                | ias<br>$\left[\begin{array}{c c} 0 & 0 \\ 0 & 1 \end{array}\right]$ 100% $\left(\begin{array}{c c} 0 & 0 \\ 0 & 1 \end{array}\right)$ | $\overline{\mathbb{U}}$ | $\mathbb{R}$<br>$\bigcirc$ |

Figura 25: Resultado final do Modelo do Menor Caminho – Exemplo 3 Fonte: Elaborada pelo autor

#### **Exemplo 4 – Localização de Facilidades - Definir o local e o número mínimo de escolas a serem construídas e que atendam a todas as comunidades da região**

Um prefeito solicitou ao seu secretário de educação que fossem construídas escolas suficientes para que as comunidades da região sem escola pudessem ser atendidas. Para tanto, entregou ao secretário sete terrenos baldios da prefeitura. Depois de diversas pesquisas, a equipe do secretário definiu para cada terreno quais são as comunidades que poderiam ser atendidas se a escola fosse ali construída. Na pesquisa foi considerado que todas as comunidades estavam contempladas e atendidas pelos sete terrenos conforme a Tabela 7.

| <b>TERRENOS POTENCIAIS</b> | <b>COMUNIDADES ATENDIDAS</b> |
|----------------------------|------------------------------|
|                            | A, E e G                     |
| っ                          | A, BeG                       |
| ς                          | A, C e E                     |
|                            | B, De E                      |
| 5                          | C, DeF                       |
| 6                          | $D, E$ e F                   |
|                            | A, E, F e G                  |

Tabela 7: Terrenos potenciais e as comunidades por ele atendidas

Fonte: Elaborada pelo autor

Além disso, ficou definido que todas as escolas seriam iguais, receberiam o mesmo investimento e comportariam o número máximo de estudantes a serem atendidos nas comunidades. Também ficou acertado, apesar de óbvio, que em cada terreno seria construída somente uma escola. O prefeito quer saber do secretário qual é o mínimo de escolas que devem ser construídas e em que terrenos a fim de atender a todas as comunidades sem escola. Assim, você, como secretário da municipalidade, deve começar seu trabalho.

Lembre-se sempre que primeiro você deve definir a Função Objetivo do problema e aí perguntar: o que o prefeito deseja minimizar? O que ele quer minimizar é o número de escolas construídas, como se constrói uma escola por terreno. O que o problema busca minimizar é o número de terrenos escolhidos para a construção das escolas. Dessa forma, a Função Objetivo pode ser escrita pelo uso de uma variável de decisão com valores 0 se o terreno não foi escolhido e 1 se o terreno foi escolhido. Vamos denominar essa variável como EscTer1 para a escolha do terreno 1 e EscTer2 para a escolha do terreno 2 e assim para os demais terrenos, sucessivamente. Dessa forma, temos que a Função Objetivo pode ser representada por:

 $M$ inimizar  $N$ umTerrenos =  $EscT$ er $_1$  +  $EscT$ er $_2$  +  $EscT$ er $_3$  +  $EscT$ er $_4$  $+EscTer_{5} + EscTer_{6} + EscTer_{7}$ 

Depois de definida a Função Objetivo, você deve definir as Restrições do Modelo. A primeira restrição do modelo é que cada comunidade seja atendida por pelo menos uma escola. Veja a Tabela 8, que foi feita com base na Tabela 7 e que representa para uma comunidade os possíveis terrenos/escolas que irão atendê-la.

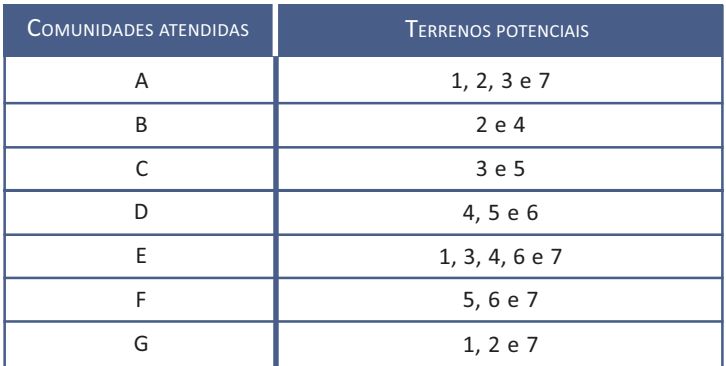

Tabela 8: Comunidades e seus potencias terrenos

Fonte: Elaborada pelo autor

Assim, como o prefeito quer que todas as comunidades sejam atendidas, a soma das escolhas dos terrenos para cada comunidade deve ser maior ou igual a 1, pois assim você garante que cada comunidade será atendida por pelo menos um terreno. Dessa forma, temos as seguintes restrições:

 $\textsf{EscTer}_{1} + \textsf{EscTer}_{2} + \textsf{EscTer}_{3} + \textsf{EscTer}_{7}$  *>= 1* Restr. 1 (Comun. A)  $\mathsf{EscTer}_2 + \mathsf{EscTer}_4$  *>= 1* Restr. 2 (Comun. B)  $E$ scTer<sub>3</sub> +EscTer<sub>5</sub>  *>= 1* Restr. 3 (Comun. C)  $EscTer_{_4} + EscTer_{_5} + .EscTer_{_6}$  *>= 1* Restr. 4 (Comun. D)  $\text{EscTer}_{1} + \text{EscTer}_{3} + \text{EscTer}_{4} + \text{EscTer}_{5} + \text{EscTer}_{6} + \text{EscTer}_{7} > = 1$ *Restr. 5 (Comun. E)*  $\mathit{EscTer}_{5} + \mathit{EscTer}_{6} + \mathit{EscTer}_{7}$  *>= 1* Restr. 6 (Comun. F)  $\mathit{EscTer}_{_1} + \mathit{EscTer}_{_2} + \mathit{EscTer}_{_7}$  *>= 1* Restr. 7 (Comun. G) *EscTeri = 0 ou 1, para i= 1..7.*

E o seguinte modelo:

 $M$ in NumTerrenos = EscTer $_1$  + EscTer $_2$  + EscTer $_3$  + EscTer $_4$  +EscTer $_5$ *+EscTer6 + EscTer7*

Sujeito a:

 $\mathit{EscTer}_{_1} + \mathit{EscTer}_{_2} + \mathit{EscTer}_{_3} + \mathit{EscTer}_{_7}$  *>= 1* Restr. 1  $EscTer_{2} + EscTer_{4} > = 1$  Restr. 2 *EscTer3 +EscTer5 >= 1* Restr. 3  $EscTer_{4} + EscTer_{5} + .EscTer_{6} \geq 1$  Restr. 4  $\text{EscTer}_{1}$  +  $\text{EscTer}_{3}$  +  $\text{EscTer}_{4}$  + $\text{EscTer}_{5}$  +. $\text{EscTer}_{6}$  +  $\text{EscTer}_{7}$  >= 1 Restr. 5  $EscTer_{5} + .EscTer_{6} + EscTer_{7} > = 1$  Restr. 6  $EscTer_1 + EscTer_2 + EscTer_7 \geq 1$  Restr. 7 *EscTer*<sub>*i</sub>* = 0 ou 1, para *i* = 1..7. Restr. 8</sub>

A planilha da Figura 26 é bem simples! Nas células B3 a G9 são digitados os valores 0 se o terreno não atende à comunidade e 1 se o terreno atende à comunidade. Assim, analise o caso da célula C4. Tenha cuidado para não confundi-la com a comunidade C, estamos falando da coluna C que representa a comunidade B. Essa célula possui o valor 1 e representa que o terreno 2 atende à comunidade B. Já no caso da célula C5, ela tem valor 0 e representa que o terreno 3 não atende à comunidade B.

Vamos entender o funcionamento da planilha. Veja, foi criada a coluna I que representa se o terreno será utilizado para construção de uma escola. Nesse caso, ela assume o valor 0 se ele não será utilizado e 1 se for utilizado. Essa é a coluna que o Excel – Solver usará para o cálculo. Também foi criada a linha 10, que representa quantos terrenos escolhidos atendem a certa comunidade. Percebemos pelas Restrições do Modelo que cada célula de B10 a H10 devem ter valores maiores ou iguais a 1, isso porque cada comunidade deve ser atendida por pelo menos uma escola/terreno, você se lembra dessa condição?

Assim, a fórmula para a célula B10 é =B3\*I3+B4\*I4+B5\*I5+B6\*I6+B7\*I7+B8\*I8+B9\*I9; para as outras células bastará trocar a coluna B pela coluna C e assim por diante até a coluna H. Por fim, você deve lançar a Função Objetivo, que está na célula B12 e tem a fórmula =SOMA(I3:I9), que é a soma de todos os terrenos escolhidos na coluna I. Neste momento, você chegou ao fim da montagem da planilha Excel, agora deve configurar os parâmetros do Solver. Pelos exemplos 1, 2 e 3, você já sabe abrir o Solver, portanto, na tela de Parâmetros do Solver da Figura 17, digite os seguintes dados:

- 5. Definir célula de destino: \$B\$12.
- 4. Igual a: Min.
- 5. Células Variáveis: \$I\$3:\$I\$9.
- 6. Submeter às restrições: você deve clicar no botão Adicionar e entrar na tela semelhante a da Figura 18.

As restrições são, conforme explicado anteriormente, os valores das células com fundo cinza no intervalo entre I3 e I9 que devem ser menores ou iguais, <=, a 1. Por exemplo, você deve digitar I3 <= 1 e, assim, para todas as outras células da coluna I. Mas não é necessário entrar com a condição de serem maiores ou iguais a 0, pois, assim como foi feito nos exemplos 1,2 e 3, você sabe que tem de clicar no botão **Opções** e certificar-se de que os campos Presumir modelo linear e Presumir não negativos estejam marcados com  $\sqrt{ }$  conforme indicado na Figura 19, do Exemplo 1.

| $\Box$         | Anders<br>ъ.<br>Início<br>Inserir                                                                                                    | Layout da Página       |                                                 | Fórmulas     | Dados                                                                                                    | Revisão                | = ExemplosPosLogisitcaLocaliacao (Modo de Compatibilidade) - Microsoft Excel<br>Exibição | Suplementos      | $\omega - \pi x$                                                                              |  |
|----------------|----------------------------------------------------------------------------------------------------|------------------------|-------------------------------------------------|--------------|----------------------------------------------------------------------------------------------------|------------------------|------------------------------------------------------------------------------------------|------------------|-----------------------------------------------------------------------------------------------|--|
|                | ¥<br>Arial<br>Ê<br>ūh.<br>$N I S - A' A'$<br>Colar<br>$\Box \cdot \left  \Im \cdot \underline{A} \cdot \right $<br>Ì,<br>Fonte<br>Área de T <sup>15</sup> | $+10$ +<br>$-\sqrt{2}$ | 三番 三番<br><b>图 查 图 西·</b><br>读读 》<br>Alinhamento | $-\Box$      | Geral<br>$\left\langle \tau \right\rangle$<br>$24 = 96000$<br>$^{*60}_{0.4}$ - $^{00}_{0.7}$<br>$-5$<br>Número | $\mathbb{A}$<br>Estilo | $\frac{1}{14}$ a Inserir $\sim$<br>Fix Excluir<br>Formatar *<br>Células                  | $\Sigma$ -<br>国- | Classificar Localizar e<br>2 * e Filtrar * Selecionar *<br>Edição                             |  |
|                | $\cdot$ (a)<br>K5                                                                                                    |                        | fx.                                             |              |                                                                                                    |                        |                                                                                          |                  |                                                                                               |  |
| $\mathbf{1}$   | A                                                                                                    | <b>B</b>               | c                                               | D            | E.                                                                                                    | F                      | G                                                                                        | H                |                                                                                               |  |
| $\overline{c}$ | Comunidade<br>Terrenos                                                                                                    | А                      | в                                               | с            | D                                                                                                    | E                      | F                                                                                        | G                | Usado para<br>construir<br>(S/N)                                                              |  |
| 3              | 1                                                                                                    | 1                      | $\Omega$                                        | $\Omega$     | $\Omega$                                                                                                    | 1                      | $\Omega$                                                                                 | $\mathbf{1}$     | $\Omega$                                                                                      |  |
| $\overline{4}$ | $\overline{2}$                                                                                                    | 1                      | 1                                               | $\Omega$     | $\overline{0}$                                                                                                 | $\overline{0}$         | $\Omega$                                                                                 | 1                | $\Omega$                                                                                      |  |
| 5              | 3                                                                                                    | 1                      | $\overline{0}$                                  | 1            | $\overline{0}$                                                                                                 | 1                      | $\theta$                                                                                 | $\overline{0}$   | $\overline{0}$                                                                                |  |
| 6              | 4                                                                                                    | $\overline{0}$         | 1                                               | $\Omega$     | 1                                                                                                    | 1                      | $\overline{0}$                                                                           | $\Omega$         | $\mathbf{0}$                                                                                  |  |
| $\overline{7}$ | 5                                                                                                    | $\overline{0}$         | $\overline{0}$                                  | 1            | 1                                                                                                    | $\overline{0}$         | 1                                                                                        | $\overline{0}$   | $\overline{0}$                                                                                |  |
| 8              | 6                                                                                                    | $\overline{0}$         | $\Omega$                                        | $\theta$     | 1                                                                                                    | 1                      | $\overline{1}$                                                                           | $\mathbf{0}$     | $\overline{0}$                                                                                |  |
| $\overline{9}$ | $\overline{7}$                                                                                                    | 1                      | $\overline{0}$                                  | $\Omega$     | $\overline{0}$                                                                                                 | 1                      | 1                                                                                        | $\mathbf{1}$     | $\overline{0}$                                                                                |  |
|                | Números de<br>terrenos<br>escolhidos que<br>10 atendem                                                                                                    | $\bf{0}$               | $\mathbf{0}$                                    | $\mathbf{0}$ | $\Omega$                                                                                                    | $\mathbf{0}$           | $\mathbf{0}$                                                                             | $\mathbf{0}$     |                                                                                               |  |
| 11             |                                                                                                    |                        |                                                 |              |                                                                                                    |                        |                                                                                          |                  |                                                                                               |  |
|                | <b>Total Terrenos /</b><br>12 Escolas                                                                                                    | $\bf{0}$               |                                                 |              |                                                                                                    |                        |                                                                                          |                  |                                                                                               |  |
| 12             | II + > > Exemplo04 Sheet2 Sheet3 (2)<br>Pronto                                                                                                    |                        |                                                 |              |                                                                                                    | $  \cdot  $            | im<br>$\Box$ $\Box$ $\Box$ 100% $\Box$                                                   |                  | $\blacktriangleright$ 1<br>$-1$<br>$\left( \begin{smallmatrix} 1\ 0\end{smallmatrix} \right)$ |  |

Figura 26: Planilha Excel do Exemplo 4 – Problema de Localização de Facilidades Fonte: Elaborada pelo autor

A segunda restrição diz respeito ao fato de que cada comunidade deve ser atendida por pelo menos uma escola, ou seja, um terreno. Assim, a célula B10 que representa a soma de todos os terrenos escolhidos que atendam à comunidade A deve ser maior ou igual a 1, pois, se for pelo menos 1, garante que terá pelo menos uma escola atendendo à comunidade, se for maior que 1, a Secretaria de Educação deverá direcionar os estudantes para uma ou outra escola. Dessa forma, você deve digitar nas restrições:  $B10 \geq 1$ ,  $C10 \geq 1$ , até a célula  $H10 \geq 1$ . Pronto! Agora você pode resolver o problema clicando no botão Resolver. Se você fez tudo certo, verá sua planilha conforme a Figura 27.

|                | ы<br>ю<br>lð                                                                                    |                                                                                                    |                                 |                                      |                                                      |                                                       | ExemplosPosLogisitcaLocaliacao (Modo de Compatibilidade) - Microsoft Excel |                                 | $\begin{array}{c c c c c} \hline \multicolumn{3}{c }{\textbf{}} & \multicolumn{3}{c }{\textbf{}} & \multicolumn{3}{c }{\textbf{}} \\ \hline \multicolumn{3}{c }{\textbf{}} & \multicolumn{3}{c }{\textbf{}} & \multicolumn{3}{c }{\textbf{}} & \multicolumn{3}{c }{\textbf{}} \\ \hline \multicolumn{3}{c }{\textbf{}} & \multicolumn{3}{c }{\textbf{}} & \multicolumn{3}{c }{\textbf{}} & \multicolumn{3}{c }{\textbf{}} \\ \hline \multicolumn{3$ |   |
|----------------|-------------------------------------------------------------------------------------------------|----------------------------------------------------------------------------------------------------|---------------------------------|--------------------------------------|------------------------------------------------------|-------------------------------------------------------|----------------------------------------------------------------------------|---------------------------------|----------------------------------------------------------------------------------------------------|---|
|                | Início<br>Inserir                                                                               | Layout da Página                                                                                    |                                 | Fórmulas                             | Dados                                                | Revisão                                               | Exibição                                                                   | Suplementos                     | $\omega - \alpha x$                                                                                                    |   |
|                | þ<br>B<br>ø<br>767<br>Atualizar<br><b>Obter Dados</b><br>80<br>tudo -<br>Externos *<br>Conexões | 21<br>$\frac{\mathbf{A}}{\mathbf{Z}}$ $\frac{\mathbf{Z}}{\mathbf{A}}$<br>Z <sub>4</sub> Classificar | Filtro<br>Classificar e Filtrar | & Limpar<br>Reaplicar<br>Vy Avançado | <b>College</b><br>$\frac{1}{\sqrt{2}}$<br>Texto para | Remover<br>colunas Duplicatas<br>Ferramentas de Dados | $50 -$<br>睡                                                                | à.<br>Estrutura<br>de Tópicos - | Análise de Dados<br>? Solver<br>Análise                                                                                                    |   |
|                | <b>B12</b><br>٠                                                                                 | $\sim$                                                                                              | $f_x$                           | $=SOMA(13:19)$                       |                                                      |                                                       |                                                                            |                                 |                                                                                                    | ¥ |
|                | $\mathsf{A}$                                                                                    | B                                                                                                   | $\mathbb{C}$                    | D                                    | E.                                                   | F.                                                    | G                                                                          | H                               |                                                                                                    |   |
| $\overline{c}$ | Comunidade<br>Terrenos                                                                          | A                                                                                                   | B                               | с                                    | D                                                    | Е                                                     | F                                                                          | G                               | Usado para<br>construir<br>(S/N)                                                                                                    |   |
| 3              | 1                                                                                               | 1                                                                                                   | $\mathbf{0}$                    | $\mathbf{0}$                         | $\mathbf{0}$                                         | 1                                                     | $\mathbf{0}$                                                               | 1                               | $\Omega$                                                                                                    |   |
| $\overline{4}$ | $\overline{2}$                                                                                  | 1                                                                                                   | 1                               | $\overline{0}$                       | $\overline{0}$                                       | $\Omega$                                              | $\Omega$                                                                   | 1                               | 1                                                                                                    |   |
| 5              | 3                                                                                               | 1                                                                                                   | $\overline{0}$                  | 1                                    | $\overline{0}$                                       | 1                                                     | $\overline{0}$                                                             | $\overline{0}$                  | 1                                                                                                    |   |
| 6              | 4                                                                                               | $\mathbf{0}$                                                                                        | 1                               | $\mathbf{0}$                         | 1                                                    | 1                                                     | $\bf{0}$                                                                   | $\overline{0}$                  | $\mathbf{0}$                                                                                                    |   |
| $\overline{7}$ | 5                                                                                               | $\overline{0}$                                                                                      | $\Omega$                        | 1                                    | 1                                                    | $\overline{0}$                                        | 1                                                                          | $\overline{0}$                  | 1                                                                                                    |   |
| 8              | 6                                                                                               | $\overline{0}$                                                                                      | $\overline{0}$                  | $\overline{0}$                       | $\overline{1}$                                       | 1                                                     | 1                                                                          | $\overline{0}$                  | $\overline{0}$                                                                                                    |   |
| $\overline{9}$ | $\overline{7}$                                                                                  | 1                                                                                                   | $\overline{0}$                  | $\overline{0}$                       | $\mathbf{0}$                                         | 1                                                     | $\mathbf{1}$                                                               | 1                               | $\overline{0}$                                                                                                    |   |
| 10             | Números de<br>terrenos<br>escolhidos que<br>atendem                                             | $\overline{2}$                                                                                      |                                 | $\overline{2}$                       | 1                                                    | 1                                                     |                                                                            |                                 |                                                                                                    |   |
| 11             |                                                                                                 |                                                                                                    |                                 |                                      |                                                      |                                                       |                                                                            |                                 |                                                                                                    |   |
| 12             | <b>Total Terrenos /</b><br><b>Escolas</b>                                                       | 3                                                                                                   |                                 |                                      |                                                      |                                                       |                                                                            |                                 |                                                                                                    |   |
| 13             | $H \leftarrow H$ Exemplo04<br>Pronto                                                            | Sheet2                                                                                              | Sheet3 2                        |                                      |                                                      | 14                                                    | 田口凹 100% (-)                                                               |                                 | <b>Built</b><br>凤<br>$\left( \mathrm{+}\right)$                                                                                                    |   |

Figura 27: Tela do Excel com o resultado final do Exemplo 4 – Localização de Facilidades Fonte: Elaborada pelo autor

O resultado alcançado mostra, por meio da coluna I que os terrenos 2, 3 e 5 foram os escolhidos e atendem às comunidades. Portanto, são necessárias somente três escolas para que o prefeito possa atender a todas as comunidades. Note que esse valor está na célula B12, que é o resultado da Função Objetivo do problema que você está resolvendo. Repare ainda que as comunidades A e C foram atendidas por mais de uma escola, podendo a Secretaria de Educação escolher para qual escola ela quer enviar os potenciais estudantes de cada uma dessas comunidades.

Apesar dos inúmeros problemas de logística que a técnica de Programação Linear pode resolver e da enorme potencialidade demonstrada nas seções anteriores referentes ao Excel – Solver, não iremos nos deter em mais detalhes do Excel – Solver neste estudo, pois este é um curso de logística e não de Pesquisa Operacional ou de Excel. Mas caso você queira se aprofundar, atente para a caixa "Complementando..." a seguir.

#### *Complementando...*

Para saber mais sobre o uso do Microsoft Excel® – Suplemento Solver e aplicações em Programação Linear, sugerimos que você leia os seguintes livros: *Pesquisa Operacional na Tomada de Decisões – Modelagem em Excel*, de Gerson Lachtermacher, da Editora Campus e *Métodos Quantitativos com Excel*, de Valéria Zuma Medeiros, entre outros da Editora Cengage Learning.

#### **MÉTODOS DE PREVISÃO DE DEMANDA**

*Então, preparado para conhecer os Métodos de Previsão de Demanda? Os Métodos de Previsão de Demanda têm por objetivo tratar os dados históricos de demanda e fazer com base nesses dados uma previsão de como será o comportamento da demanda no futuro. Nesta seção, você vai estudar dois métodos principais: Séries Temporais e Correlação entre Variáveis ou Regressão.*

Os métodos conhecidos como Séries Temporais são baseados na soma dos valores históricos divididos pelo mesmo número de dias, ou outro intervalo, como mês, ano etc., do período analisado, somando-se a média desse valor ao dado histórico mais recente para gerar a previsão.

O método de Correlação entre Variáveis ou Regressão busca, como sugere o nome, dentro de um conjunto de dados históricos a correlação entre a variação de um dado relacionado com a variação de outro dado dessa mesma base histórica.

Para explicar melhor, podemos imaginar que quando a poluição da cidade aumenta, deve aumentar o número de atendimentos nos postos de saúde em função de problemas respiratórios, assim como quando aumenta a temperatura da cidade, deve aumentar o consumo de água tratada pela população.

Poderíamos citar vários outros exemplos, mas tente se lembrar de exemplos no seu dia a dia. Dessa forma, o que buscamos saber não é uma projeção do futuro, mas sim poder prever a demanda com base na variação da variável principal ou independente. No exemplo sobre o nível de poluição da cidade, podemos perguntar, por meio da Regressão Linear, ou seja, da correlação estatística entre as duas variáveis, como se comportará o número de atendimento no posto de saúde, variável dependente, quando ele aumentará ou diminuirá?

A análise de Regressão pode ser classificada em função da curva de ajuste dos dados históricos que representam melhor os dados históricos: Linear, Polinomial, Exponencial, Logarítmica e Potência. As análises de Regressões podem ainda ser classificadas como: Simples ou Múltipla.

*Neste estudo, que não é de Estatística, nos restringiremos a apresentar a Regressão Linear Simples. A partir deste ponto, detalharemos os métodos de Séries Temporais e de Regressão Linear Simples.*

#### **MÉTODOS DE SÉRIES TEMPORAIS**

#### *Preparado para continuar? Então vamos lá!*

Os métodos de Séries Temporais são baseados em dados históricos com a hipótese implícita de que o futuro será uma projeção/ continuação do passado. Podemos perceber que para obter bons resultados devemos ter o máximo de informação histórica a fim de fazermos uma boa projeção do futuro. Você estudará, a partir deste ponto, dois desses métodos: Média Móvel, Média Móvel Ponderada.

No método da Média Móvel, a previsão no período futuro t é calculada como sendo a média de n períodos anteriores. Devemos ainda escolher sobre quantos períodos a média será calculada. Acompanhe este exemplo para entender melhor: considere o período de três meses de análise – janeiro, fevereiro e março – e projete a demanda até o mês de junho. Para calcular a Média Móvel no *software* Microsoft Excel®, basta desenvolver a planilha da Figura 28, com as respectivas fórmulas. Simples, não é?

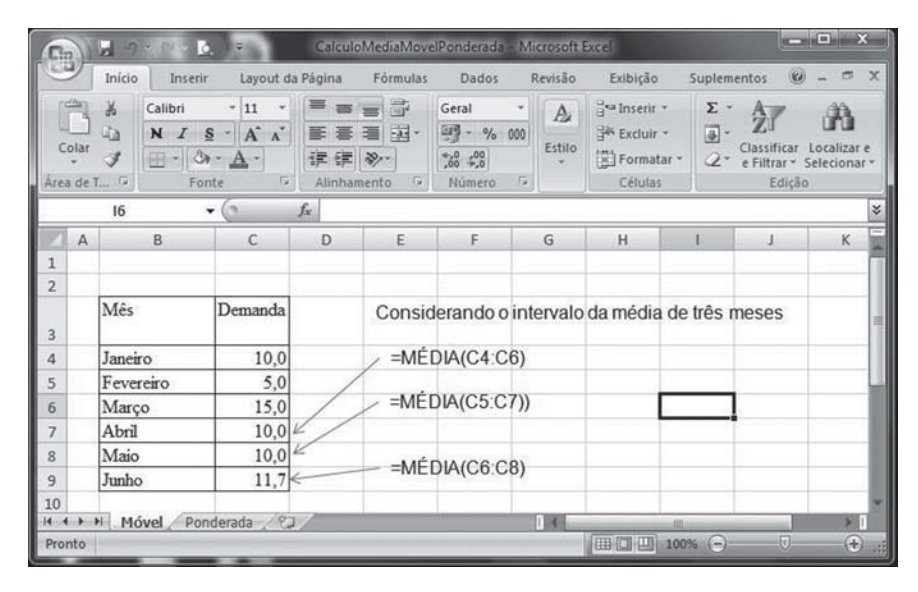

Figura 28: Cálculo da Média Móvel Fonte: Elaborada pelo autor

Como você pode ver, todos os dados históricos, dos mais recentes aos mais antigos, possuem o mesmo peso na média e por essa análise, os dados mais recentes tendem a refletir uma situação que retrata melhor a realidade do que dados muito antigos. Lembrese que você pode estar lidando com 10, 20 ou mais anos. Assim, para dar mais relevância aos dados mais recentes, foi criado o método da Média Móvel Ponderada, que será visto a seguir.

No método da Média Móvel Ponderada atribui-se um peso a cada um dos dados, sendo o maior peso para o mais recente e o menor peso para o mais antigo. A soma dos pesos será sempre igual a 1 para qualquer problema. Pegue o exemplo anterior e repita os cálculos para a Média Móvel Ponderada: considere o período de três meses de análise – janeiro, fevereiro e março – e projete a demanda até o mês de junho. Considere o peso de 0,6 para o mês mais recente,

de 0,3 para o segundo mês e de 0,1 para o mês mais antigo. Com esse exemplo, podemos mostrar como é simples também desenvolver uma planilha em Excel para a Média Móvel Ponderada, como na Figura 29, a planilha de cálculo do exemplo e as fórmulas respectivas.

| Пn                  |              | ы                                                                | Ø<br>۰                                                  |            | CalculoMediaMovelPonderada - Microsoft Excel           |                                   |                                                                 |   |                        |             |                                                |                                                 | $\frac{1}{2}$                                               | $\mathbf{x}$                                  |
|---------------------|--------------|------------------------------------------------------------------|---------------------------------------------------------|------------|--------------------------------------------------------|-----------------------------------|-----------------------------------------------------------------|---|------------------------|-------------|------------------------------------------------|-------------------------------------------------|-------------------------------------------------------------|-----------------------------------------------|
|                     | ñ<br>Colar   | Início<br>Inserir<br>¥<br>Calibri<br>G)<br>- 3<br>Area de T., Fx | $-11$<br>$N I S - A'$<br>$\Box - \Diamond - A$<br>Fonte | $\sqrt{2}$ | Layout da Página<br>课课<br>$\frac{1}{2}$<br>Alinhamento | Fórmulas<br>壽<br>国。<br>$\sqrt{2}$ | Dados<br>Geral<br>$244 - 9600$<br>$^{*60}_{000}$ + 00<br>Número | 反 | Revisão<br>A<br>Estilo | a Inserir - | Exibição<br>Excluir -<br>Formatar -<br>Células | Suplementos<br>Σ<br>同-<br>Classificar<br>$2-$   | $\omega$<br>Localizar e<br>e Filtrar v Selecionar<br>Edição |                                               |
|                     |              | G3                                                               | $-$ (c)                                                 |            | fx                                                     |                                   |                                                                 |   |                        |             |                                                |                                                 |                                                             | ¥                                             |
|                     | $\mathsf{A}$ | B                                                                | $\mathbb{C}$                                            | D          | E                                                      |                                   | F                                                               | G |                        | H           |                                                |                                                 | К                                                           |                                               |
| 1<br>$\overline{2}$ |              |                                                                  |                                                         |            |                                                        |                                   |                                                                 |   |                        |             |                                                | Considerando o intervalo da média de três meses |                                                             |                                               |
| 3                   |              |                                                                  | Peso                                                    |            | Mês                                                    |                                   | Demanda                                                         |   |                        |             |                                                |                                                 |                                                             |                                               |
| $\overline{4}$      |              | Mais recent                                                      | 0,6                                                     |            | Janeiro                                                |                                   | 10,0                                                            |   |                        |             |                                                | =F6*\$C\$4+F5*\$C\$5+F4*\$C\$6                  |                                                             |                                               |
| 5                   |              | Anterior                                                         | 0,3                                                     |            | Fevereiro                                              |                                   | 5,0                                                             |   |                        |             |                                                |                                                 |                                                             |                                               |
| 6                   |              | Mais antigo                                                      | 0.1                                                     |            | Marco                                                  |                                   | 15,0                                                            |   |                        |             |                                                | $=$ F7*\$C\$4+F6*\$C\$5+F5*\$C\$6               |                                                             |                                               |
| $\overline{7}$      |              |                                                                  |                                                         |            | Abril                                                  |                                   | 11,5                                                            |   |                        |             |                                                |                                                 |                                                             |                                               |
| 8                   |              |                                                                  |                                                         |            | Maio                                                   |                                   | 11,9                                                            |   |                        |             |                                                |                                                 |                                                             |                                               |
| 9                   |              |                                                                  |                                                         |            | Junho                                                  |                                   | 12.4                                                            |   |                        |             |                                                | =F8*\$C\$4+F7*\$C\$5+F6*\$C\$6                  |                                                             |                                               |
| 10                  |              |                                                                  |                                                         |            |                                                        |                                   |                                                                 |   |                        |             |                                                |                                                 |                                                             |                                               |
| Pronto              |              | Móvel<br>$\rightarrow$                                           | Ponderada                                               |            |                                                        |                                   |                                                                 |   | 11.4                   |             | 田回凹 100% (一)                                   |                                                 | 瓺                                                           | $\blacktriangleright$ 1<br>$\left( + \right)$ |

Figura 29: Planilha Excel do cálculo da Média Móvel Ponderada Fonte: Elaborada pelo autor

Como você pôde observar nos dois pequenos exemplos das seções anteriores, o resultado da previsão foi diferente nos dois métodos. Isso se deveu ao fato de que o segundo método refletiu uma previsão futura influenciada pelos dados mais atuais. Esse fato é tido como uma vantagem, pois dados muito antigos podem não refletir um cenário de tendência mais recente, tendo em vista o fato de o mercado estar em constante alteração. Dessa forma, fazer uma projeção influenciada por dados mais atuais tende a obter dados projetados de melhor qualidade.

#### **MÉTODO DE REGRESSÃO LINEAR SIMPLES**

*E sobre o método de Regressão Linear Simples, você já tinha ouvido falar? Vamos conhecê-lo, ainda que brevemente.*

O método de Regressão Linear Simples tem como função principal determinar a correlação entre duas variáveis, uma principal e uma dependente, e a partir dessa correlação prever o valor futuro da variável dependente em função da variação futura da variável principal.

Para tal, o método busca traçar uma reta que se aproxime ao máximo da maioria dos dados históricos. Uma vez que tenhamos conseguido traçar essa reta de correlação entre a variável principal e a variável dependente, podemos projetar qualquer valor futuro com base na variação da variável independente. Para ajudar você a entender melhor o método, vamos apresentar um exemplo.

Imagine que você seja o secretário de saúde de um Estado do Brasil e precisa fazer o planejamento logístico da distribuição de vacinas nesse Estado. Para tanto, precisa saber a previsão de quantas vacinas serão necessárias para o próximo ano. As informações que você tem são a quantidade de crianças nascidas no Estado e a quantidade de vacinas distribuídas no ano em exercício conforme a planilha Excel da Figura 30. Logicamente, os valores são fictícios e não refletem nenhum caso especifico, mas você pode obter dados reais e fazer desse um exemplo também real.

Assim, o primeiro passo que você deve seguir é saber se existe uma correlação entre o nascimento de crianças e o número de vacinas distribuídas. Esse cálculo pode ser facilmente realizado pelo Excel por meio da fórmula =CORREL(C3:C22;D3:D22) conforme a Figura 30. Explicando a fórmula, temos: o intervalo C3:C22, que representa as variáveis independentes, número de nascimentos, e o intervalo D3:D22, que representa as variáveis dependentes, número de vacinas distribuídas.

| $\mathbf{X} = \mathbf{0}$<br>RegressarcLinearSimples - Microsoft Excel<br>ы<br>$5 -$<br>۱ð |               |                              |                                                                          |                                                                          |   |                                                                                         |                                                    |                              |                                               |  |  |
|--------------------------------------------------------------------------------------------|---------------|------------------------------|--------------------------------------------------------------------------|--------------------------------------------------------------------------|---|-----------------------------------------------------------------------------------------|----------------------------------------------------|------------------------------|-----------------------------------------------|--|--|
|                                                                                            |               | Início                       | Layout da Página<br>Inserir                                              | Fórmulas                                                                 |   | Revisão<br>Dados                                                                        | Exibição                                           | Suplementos                  | $\omega$<br>$ -$<br>$\propto$                 |  |  |
|                                                                                            | Colar         | ¥<br>G)<br>ೆ<br>Area de Tr 5 | Calibri<br>$-11$<br>$N I S - A' A'$<br>田· 3 · A ·<br>$\sqrt{2}$<br>Fonte | 帯<br>$\equiv$ $\equiv$<br>看 园·<br>罫<br>建建 》<br>Alinhamento<br>$\sqrt{2}$ |   | Geral<br>$\mathbf{A}$<br>$27 - 9/6 000$<br>Estilo<br>$60+20+76$<br>$\sqrt{2}$<br>Número | de Inserir -<br>Excluir -<br>Formatar *<br>Células | Σ<br>$\overline{a}$<br>$Q^*$ | assificar<br>e Filtrar ~ Selecionar<br>Edicão |  |  |
| $\mathbf{v}$ (m)<br>G17<br>fx                                                              |               |                              |                                                                          |                                                                          |   |                                                                                         |                                                    |                              |                                               |  |  |
|                                                                                            | A             | B                            | $\mathsf{C}$                                                             | D                                                                        | E | F                                                                                       | G                                                  |                              | H                                             |  |  |
| 1                                                                                          |               |                              |                                                                          |                                                                          |   |                                                                                         |                                                    |                              |                                               |  |  |
| $\overline{c}$                                                                             |               | Ano                          | Nascimentos (X)                                                          | Vacinas (Y)                                                              |   | Correlação                                                                              |                                                    | 0,95172                      |                                               |  |  |
| 3                                                                                          |               | 1989                         | 907                                                                      | 11                                                                       |   |                                                                                         |                                                    |                              |                                               |  |  |
| 4                                                                                          |               | 1990                         | 926                                                                      | 11                                                                       |   |                                                                                         |                                                    | =CORREL(C3:C22;D3:D22)       |                                               |  |  |
| $\overline{5}$                                                                             |               | 1991                         | 506                                                                      | 7                                                                        |   |                                                                                         |                                                    |                              |                                               |  |  |
| 6                                                                                          |               | 1992                         | 741                                                                      | $\overline{9}$                                                           |   | a                                                                                       | b                                                  |                              |                                               |  |  |
| $\overline{7}$                                                                             |               | 1993                         | 789                                                                      | 10                                                                       |   | 2,636238005                                                                             |                                                    | 0.008567                     |                                               |  |  |
| $\overline{8}$                                                                             |               | 1994                         | 889                                                                      | 10                                                                       |   |                                                                                         |                                                    |                              |                                               |  |  |
| 9                                                                                          |               | 1995                         | 874                                                                      | 10                                                                       |   |                                                                                         |                                                    |                              |                                               |  |  |
| 10                                                                                         |               | 1996                         | 510                                                                      | $\overline{7}$                                                           |   |                                                                                         | $=$ INTERCEPCÃO(D3:D22;C3:C22)                     |                              |                                               |  |  |
| 11                                                                                         |               | 1997                         | 529                                                                      | 7                                                                        |   |                                                                                         |                                                    |                              |                                               |  |  |
| 12                                                                                         |               | 1998                         | 420                                                                      | 6                                                                        |   | =INCLINAÇÃO(D3:D22;C3:C22)                                                              |                                                    |                              |                                               |  |  |
| 13                                                                                         |               | 1999                         | 679                                                                      | 8                                                                        |   |                                                                                         |                                                    |                              |                                               |  |  |
| 14                                                                                         |               | 2000                         | 872                                                                      | 10                                                                       |   | $Y = a + b.X$                                                                           |                                                    |                              |                                               |  |  |
| 15                                                                                         |               | 2001                         | 924                                                                      | 9                                                                        |   |                                                                                         |                                                    |                              |                                               |  |  |
| 16                                                                                         |               | 2002                         | 607                                                                      | 8                                                                        |   | $Y = 2,636238 + 0,008567$ . X                                                           |                                                    |                              |                                               |  |  |
| 17                                                                                         |               | 2003                         | 452                                                                      | 7                                                                        |   |                                                                                         |                                                    |                              |                                               |  |  |
| 18                                                                                         |               | 2004                         | 729                                                                      | $\overline{9}$                                                           |   | Para                                                                                    |                                                    |                              |                                               |  |  |
| 19                                                                                         |               | 2005                         | 794                                                                      | 9                                                                        |   | Nascimentos (X)                                                                         |                                                    | 1500                         |                                               |  |  |
| 20                                                                                         |               | 2006                         | 844                                                                      | 10                                                                       |   | têm-se                                                                                  |                                                    |                              |                                               |  |  |
| 21                                                                                         |               | 2007                         | 1010                                                                     | 12                                                                       |   | Vacinas (Y)                                                                             |                                                    | 15                           |                                               |  |  |
| 22                                                                                         |               | 2008                         | 621                                                                      | 8                                                                        |   |                                                                                         |                                                    |                              |                                               |  |  |
| 23<br>24                                                                                   |               |                              |                                                                          |                                                                          |   |                                                                                         |                                                    |                              | $=2,636238+0.008567*G19$                      |  |  |
|                                                                                            | $+$ + $+$ $+$ |                              | RegressaoLinearFinal RegressaoLinearTESTES                               |                                                                          |   | Relatorio                                                                               |                                                    |                              |                                               |  |  |
| 田口 □ 100% →<br>凤<br>$\left( \widehat{r}\right)$<br>Pronto                                  |               |                              |                                                                          |                                                                          |   |                                                                                         |                                                    |                              |                                               |  |  |

Figura 30: Correlação para Regressão Linear Fonte: Elaborada pelo autor

Quanto mais próximo de 1 for o valor calculado da correlação, maior será o grau de correlação entre as duas variáveis. Valores muito próximos de 0 indicam uma correlação fraca e valores iguais a 0 indicam que não há correlação. Para valores próximos de 0 devemos analisar em mais detalhes se é viável ou não usar a Regressão Linear como método de previsão. No exemplo que estamos tratando, o valor da correlação ficou igual a 0,95172, ou seja, muito próximo de 1 e, portanto, com forte grau de correlação, indicando que é possível usar a Regressão Linear como método de previsão.

Uma vez que já tenhamos detectado a forte correlação entre as duas variáveis, devemos agora descobrir a reta que se ajusta melhor aos dados históricos. A equação da reta é igual a *Y = a + b . X*. Sendo *Y* a variável dependente, que varia em função da outra

variável, e *X* a variável independente ou principal, que gera a variação na variável dependente.

Assim, para escrever a equação da reta e a partir dela fazer as previsões, precisamos saber o valor de *a* e de *b* da equação. O valor *b* representa a inclinação da reta e o valor a representa o ponto onde a reta intercepta o eixo X. Parece um pouco complicado, mas o Excel faz isso de forma rápida e fácil para você. Vamos ver como é!

Para calcular o valor de *a* usamos a fórmula =INTERCEPÇÃO(D3:D22;C3:C22), sendo o intervalo C3:C22 as variáveis independentes, número de nascimentos, e o intervalo D3:D22 as variáveis dependentes, número de vacinas distribuídas. Para calcular o valor de *b* usamos a fórmula =INCLINAÇÃO(D3:D22;C3:C22), sendo os intervalos os mesmos usados para o cálculo de a. Dessa forma, podemos escrever a reta representando o comportamento da relação das duas variáveis como sendo *Y = 2,636238* + *0,008567* . *X*. Mas afinal para que serve essa equação? Simples! Se você tiver a informação que terá 1.500 nascimentos em algum ano, não interessa qual seja o ano, você pode saber quantas vacinas necessitará. Como, então, saber? Aplicando a equação da reta que você viu anteriormente, temos: *X = 1.500*, então, *Y = 2,636238* + *0,008567* . *1.500*, que dará um valor para Y igual a 15 vacinas a serem distribuídas.

*Parabéns! Você terminou mais um exemplo! No entanto, o assunto Regressão Linear é vasto e, se você quiser aprofundálo, sugerimos que faça a leitura dos livros indicados na seção "Complementando..." a seguir.*

#### *Complementando...*

Para saber mais sobre o uso do Microsoft Excel® e aplicações em Estatística e Regressão Linear, leia os seguintes livros: *Excel Avançado 2003/2007 Forecast Análise e Previsão de Demanda*, de Fábio Gonçalves, da Editora Ciência Moderna; e *Estatística usando Excel*, de Juan Laponi da Editora Campus.

# ROTEIRIZAÇÃO DE VEÍCULOS

Você já parou para pensar sobre como são organizados os serviços públicos de coleta de lixo, entrega de cartas, dispersão de remédios contra dengue – *fumacê*, entre outros? Pois então, é sobre isso que vamos discutir nesta seção.

No Problema de Roteirização, ou Roteamento, são definidos pontos de oferta e/ou demanda (cidades, localidades, depósitos) que possuam respectivamente uma demanda a oferecer e/ou a receber de um ou mais produtos (cargas). Além disso, são especificadas as possíveis ligações (distâncias e tempos) entre esses pontos. Existe, ainda, o problema sobre os veículos que devem percorrer trechos para recolher/entregar cargas que ficam localizadas nas ruas, que são chamadas de arco. Esse problema é muito aplicado na coleta de lixos, entrega de cartas, carro de dispersão de remédios contra dengue, conhecido como *fumacê*, entre tantas outras aplicações.

O que queremos encontrar são os diversos conjuntos de demandas e as ligações de menor custo entre elas. A rota é o conjunto de demandas e suas ligações. Para atender a cada rota, é necessário um veículo. O número de conjuntos de pontos e suas ligações determinarão o tamanho mínimo da frota necessária para atender à demanda. Como objetivo podemos ter: minimizar o custo total das rotas, minimizar o número de veículos, maximizar a funcionalidade baseado no serviço e maximizar a funcionalidade em função das prioridades dos clientes. Para resolver esse problema, existem diversos *softwares* de Roteirização. Quando pensarmos em adquirir um desses *softwares*, devemos tomar cuidado especial ao suporte técnico oferecido, pois *softwares* de Roteirização não devem ser adquiridos sem um suporte técnico adequado, tendo em vista que sua implantação é demorada e demanda mudanças de gestão de frotas e de distribuição.

# LOCALIZAÇÃO – AVALIAÇÃO QUANTITATIVA

Para finalizar o estudo, vamos tratar nesta seção da Avaliação Quantitativa da localização, enfocando como isso é realizado na logística. Na Avaliação Quantitativa, devemos usar modelos matemáticos para resolver o problema. Assim, destacamos os três métodos a seguir: Centro de Gravidade, Momentos e Ponto de Equilíbrio.

> No Método do Centro de Gravidade, avaliamos o local de menor custo para a instalação da organização ou armazém ou qualquer outra facilidade. Esse método já foi visto em seção anterior que trata de Programação Linear.

> No **Método dos Momentos**, consideramos uma localização como centro e a comparamos com as demais localizações existentes. Assim, para cada localização, calculamos o Momento (M) que as demais cidades somadas possuem: *M = C × Q × D*, em que C é o custo do transporte, Q é a quantidade a ser transportada e D é a distância da localização central até as outras localizações. Para melhor entendimento, vamos elaborar um exemplo: você deseja saber qual de duas localizações de depósito deve ser escolhida para atender da melhor forma possível três clientes pelo novo depósito. Assim, selecione a melhor localização, D1 ou D2, em função dos clientes Cl1, Cl2, Cl3. Para os cálculos do nosso exemplo, elaboramos a Tabela 9. Pelos resultados apresentados na linha "Soma" da Tabela 9, podemos analisar que a opção pelo Depósito D1 é a melhor, pois a soma resultou um valor menor que o da opção do depósito D2.

| <b>DEPÓSITO</b> | <b>CLIENTES</b> | <b>CUSTO TRANSPORTE</b><br>(C) | <b>QUANTIDADE</b><br>(Q) | <b>DISTÂNCIA</b><br>(D) | $C \times Q \times D$ |
|-----------------|-----------------|--------------------------------|--------------------------|-------------------------|-----------------------|
|                 | Cl1             | 10                             | 3                        | 3                       | 900                   |
| D <sub>1</sub>  | Cl <sub>2</sub> | 15                             | 5                        | 5                       | 1500                  |
|                 | C13             | 10                             | 7                        | 7                       | 700                   |
|                 | Soma            |                                |                          |                         | 3100                  |
|                 | Cl <sub>1</sub> | 10                             | 3                        | 3                       | 600                   |
| D <sub>2</sub>  | Cl <sub>2</sub> | 15                             | 5                        | 5                       | 2250                  |
|                 | C13             | 10                             | $\overline{7}$           | 7                       | 1050                  |
|                 | Soma            |                                |                          |                         | 3900                  |

Tabela 9: Cálculo do método do Momento

Fonte: Elaborada pelo autor

O método do Ponto de Equilíbrio baseia-se na identificação dos custos fixos, *Cf,* dos custos variáveis, Cv, e da quantidade movimentada Q. Para cada localidade calculamos o custo total, Ct, pela fórmula: *Ct = Cf + (Cv × Q)* e desenhamos as retas para cada uma das alternativas de localização, selecionando a localização que tiver o custo total mínimo (Figura 31).

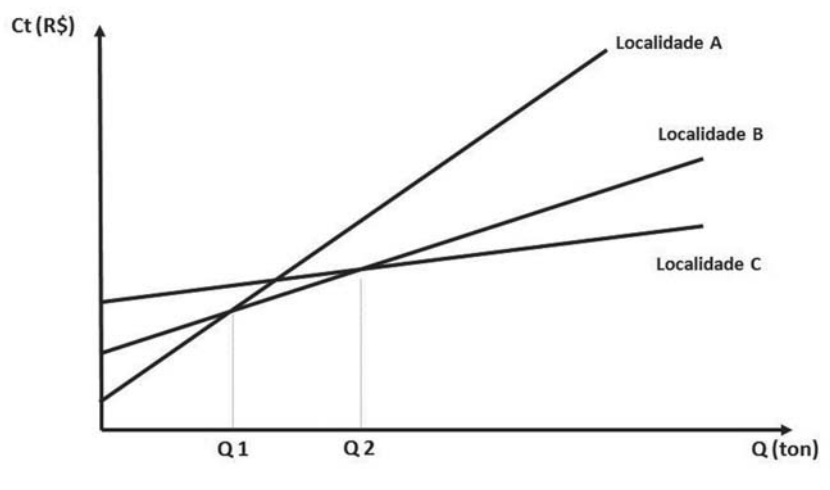

Figura 31: Método do Ponto de Equilíbrio Fonte: Elaborada pelo autor

No gráfico da Figura 31, a quantidade *Q*1 representa a interseção entre as retas da localidade A e da localidade B e *Q*2 representa a interseção entre as retas da localidade B e da localidade C. Assim, para quantidades abaixo do valor de *Q*1, a melhor opção é a localidade A, para quantidades maiores ou iguais ao valor de *Q*1 e menores que o valor de *Q*2, a melhor opção é a localidade B e, por fim, para quantidades maiores ou iguais ao valor de *Q*2 a melhor opção é a localidade C.

*Chegamos ao final deste estudo, mas você ainda vai encontrar a seguir o resumo da Unidade e as atividades de aprendizagem. Qualquer dúvida, retome as leituras ou consulte o seu tutor!*

# *Resumindo*

O mais importante no estudo desta Unidade é que você pôde observar que os Métodos Quantitativos são fáceis de serem usados, uma vez que saibamos modelar o problema, Aliados a ferramentas computacionais, no caso o Microsoft Excel®, podemos utilizar o potencial desses métodos de maneira razoavelmente simples. Você viu também exemplos e exercícios aplicáveis à sua realidade e pode agora aplicá-los a vários outros problemas, bastará se esforçar um pouco.

Além disso, mostramos exemplos ligados à realidade do serviço público e também à área de logística, que você já tinha aprendido nas Unidades 1, 2 e 3. Dentre os métodos apresentados, você viu a Programação Linear e suas diversas aplicações: Dosagem – Problema de escolha de fornecedores; Modelo de Transportes – Caso de distribuição de caixas de remédio das fábricas para os hospitais; Problemas de Menor Caminho – Levar a equipe da Defesa Civil até o local de uma calamidade pública percorrendo a menor distância ou tempo; e Localização de facilidades – Definir o local e o número mínimo de escolas a serem construídas de modo a atender todas as comunidades de uma dada região.

Todos os exemplos citados foram bem detalhados, mostrando passo a passo como desenvolver uma planilha no Excel para que os problemas pudessem ser resolvidos. Além da Programação Linear, você aprendeu também sobre Métodos de Previsão de Demanda, com os seguintes métodos: Séries Temporais e Regressão Linear Simples. Todos os exemplos citados também foram bem detalhados, mostrando passo a passo como desenvolver uma planilha no Excel para que os problemas pudessem ser resolvidos.

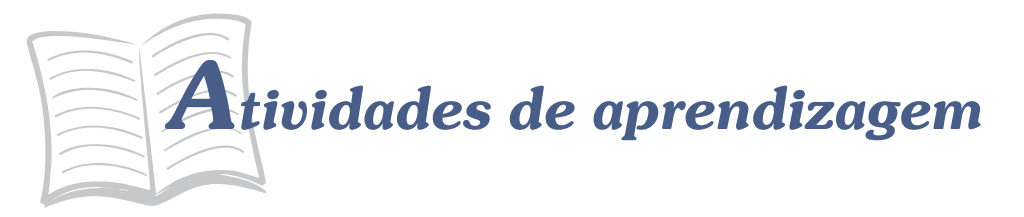

Você está lembrado da organização escolhida para a realização das pesquisas relacionadas aos temas deste estudo e que deram base para a realização das atividades das Unidades 1, 2 e 3? Pois bem, volte ao seu banco de dados e responda as questões a seguir:

- 1. Detecte um problema na organização ao qual seja possível aplicar as técnicas de Programação Linear para sua resolução, sobretudo, os quatro exemplos vistos. Levante os dados e as informações do problema, gere o modelo e resolva-o pelo Excel.
- 2. Detecte na Prefeitura do seu município ou Estado algumas informações históricas as quais você consiga achar alguma correlação por meio da Regressão Linear.

# CONSIDERAÇÕES FINAIS

Amigo estudante!

Chegamos ao final do nosso estudo básico de logística, mas este é apenas o início de uma longa estrada a ser percorrida para que você possa se aprofundar no tema e, sobretudo, possa aplicar os conceitos de logística no seu dia a dia profissional e pessoal.

Sugerimos que você busque, agora que tem conhecimento de diversos Métodos Quantitativos, a aplicação desses na rotina de seu serviço, planejando-o de forma sistêmica, exata e técnica!

Lembre-se: o conhecimento não pode ficar restrito a somente um exemplo, imagine outras situações nas quais você pode usar a logística para facilitar a sua vida.

Boa caminhada!

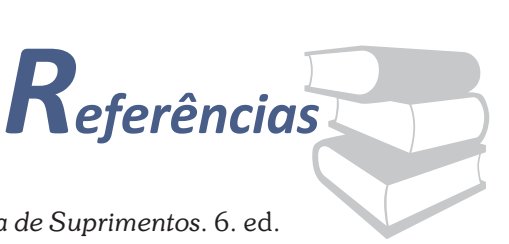

BALLOU, Ronald H. *Gerenciamento da Cadeia de Suprimentos* São Paulo: Bookman, 2006.

BRASIL. *Decreto n. 3.555, de 8 de agosto de 2000*. Aprova o Regulamento para a modalidade de licitação denominada pregão para aquisição de bens e serviços comuns. Disponível em: <http:// www.planalto.gov.br/ccivil\_03/decreto/D3555compilado.htm>. Acesso em: 10 set. 2010.

FRANCISCHINI, Paulino G.; GURGEL, Floriano Amaral. *Administração de Materiais e do Patrimônio*. São Paulo: Thomson/Pioneira, 2004.

GONÇALVES, Fábio. *Excel Avançado 2003/2007 Forecast Análise e Previsão de Demanda*. Rio de Janeiro: Editora Ciência Moderna, 2007.

HONG, Yuh C. *Gestão de Estoques na Cadeia de Logística Integrada*: Supply Chain. São Paulo: Atlas, 2008.

KEEDI, Samir. *Transportes, Unitização e Seguros Internacionais de Carga*. São Paulo: Aduaneiras, 2006.

LACHTERMACHER, Gerson. *Pesquisa Operacional na Tomada de Decisões*: Modelagem em Excel. Rio de Janeiro: Elsevier, 2007.

LAPONI, Juan C. *Estatística usando Excel*. Rio de Janeiro: Elsevier, 2005.

MEDEIROS, Valéria Zuma *et al*. *Métodos Quantitativos com Excel*. São Paulo: Cengage Learning, 2008.

NOVAES, Antonio G. *Logística e Gerenciamento da Cadeia de Distribuição*. São Paulo: Campus, 2007.

PRADO, Darci S. *Usando o Arena em Simulação*. Belo Horizonte: INDG, 2004.

RODRIGUES, Paulo R. Ambrosio. *Introdução aos Sistemas de Transporte no Brasil e a Logística Internacional*. 4. ed. São Paulo: Aduaneiras, 2007. ROSA, Rodrigo de Alvarenga *Ferrovias*: Conceitos Essenciais. Espírito Santo: Instituto Histórico e Geográfico do Espírito Santo, 2004.

\_\_\_\_\_. *Portos*: Conceitos Essenciais. Espírito Santo: Instituto Histórico e Geográfico do Espírito Santo, 2006.

VIANA, João J. *Administração de Materiais, um enfoque prático*. São Paulo: Atlas, 2008.

WANKE, Peter. *Gestão de Estoques na Cadeia de Suprimentos*. 2. ed. São Paulo: Atlas, 2008.

# MINICURRÍCULO

#### **Rodrigo de Alvarenga Rosa**

Doutor em Engenharia Elétrica pela Universidade Federal do Espírito Santo na área de planejamento portuário utilizando inteligência artificial distribuída (2006). Mestre em Informática pela Uni-

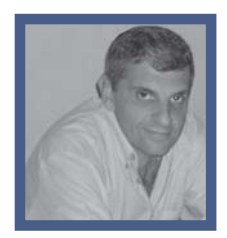

versidade Federal do Espírito Santo na área de Roteirização de Veículos (1996) e Graduado em Engenharia Civil pela Universidade Federal do Espírito Santo (1989). Atualmente é professor titular da Universidade Federal do Espírito Santo (UFES) no Departamento de Engenharia de Produção e professor do Mestrado de Engenharia Civil na Área de Transportes. Tem experiência na área de Engenharia de Transportes com ênfase em Planejamento e Organização do Sistema de Transporte, atuando principalmente nos seguintes temas: sistemas de transporte, logística, roteirização de veículos e pesquisa operacional e simulação aplicada a transportes/logística. Trabalhou por 15 anos na Companhia Vale do Rio Doce, atual Vale, no planejamento das operações do Porto de Tubarão e da interface com a Estrada de Ferro Vitória-Minas e para a Agência Nacional de Transporte Terrestre (ANTT) por dois anos, criando resoluções para regular o transporte ferroviário no Brasil. Além disso, prestou consultoria para diversas empresas da área de logística. Publicou os livros *Ferrovias: Conceitos Essenciais e Portos: Conceitos Essenciais* pelo Instituto Histórico e Geográfico do Espírito Santo, em 2004 e 2006, respectivamente. Recebeu o Prêmio CNT de Produção Acadêmica 2008 como um dos dez melhores artigos do congresso da XXII ANPET – Congresso de Pesquisa e Ensino em Transportes, que foi publicado como capítulo do livro *Transporte em Transformação XIII*, em 2009.